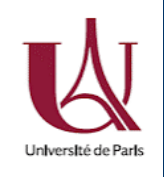

March, 05th 2020 DU Bioinformatique intégrative Module 3: « R et statistiques »

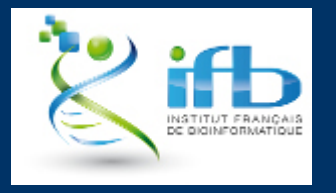

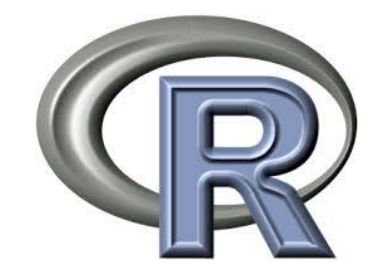

**Session 2**

# statistiques descriptives et tests d'hypothèses, figures, paquets

Teachers: Guillaume Achaz, Claire Vandiedonck Helpers: Natacha Cerisier, Jacques van Helden

#### Le script "DUBii\_R\_Session2.R" reprenant l'ensemble du code présenté dans ce diaporama est fourni

05/03/2020

DUBii – module 3 – R et stats\_session 2 - Vandiedonck C. 1 / 87

### Plan de la session 2

- 1. Random variable and sampling
- 2. Figures with R
- 3. R Packages
- 4. Hypotheses and statistical tests
- 5. Tutorial: A first data analysis

### Why using statistics ?

#### Making sense of data

 $\%$  Aim: identify variables whose variation levels are associated with a phenotype or a covariate of interest (eg: response to stress, to a treatment, survival, mutation, tumor class, time…)

Variable to explain ~ explanatory variables + covariates + residual error

Problems addressed by statistics:

- 1. estimation: of the effects of interest and of how they vary
- 2. testing: = assessing the statistical significance of the observed effects

# 1. Random variable and sampling

### Some French-English terms

- random variable = variable aléatoire
- random/sampling fluctuation = variation d'échantillonnage
- sample = échantillon
- mean = moyenne
- variance = variance = dispersion des données autour de la moyenne
- standard deviation = écart type = racine carrée de la variance
- standard error = standard deviation of the mean = écart type de la moyenne = écart-type rapporté à la racine carrée de la taille de l'échantillon
- co-variate = covariable
- barplot = diagramme en bâtons
- density probability =densité de probabilité
- confidence interval (CI) = intervalle de confiance
- threshold = seuil
- significance = signification
- likely = probable
- power = puissance
- pairwise = apparié

### **Traits**

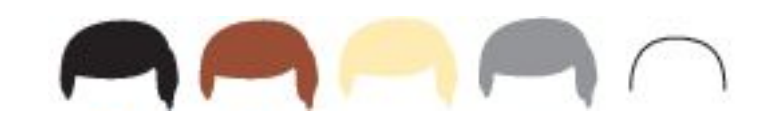

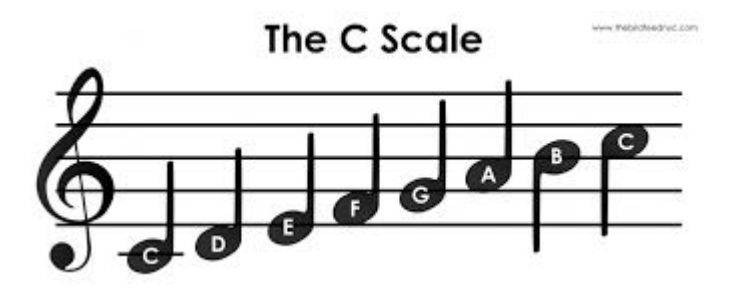

Qualitative Quantitative = variable

Nominal = categorical  $\qquad \qquad$   $\qquad \qquad$  continuous: uncountable items

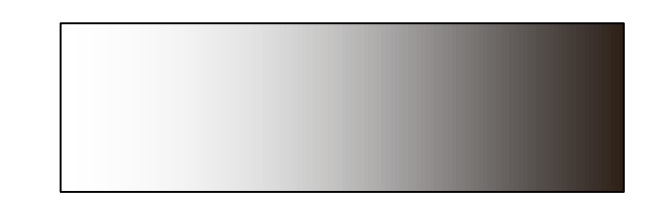

 $\blacksquare$  Ordinal = rankable  $\blacksquare$  discrete : countable items

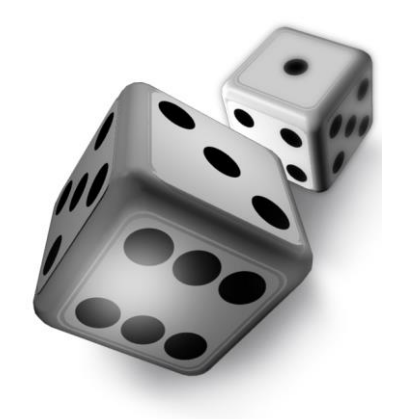

### Random variable

Probability associated to the each value of the variable

 $\%$  characterized by a distribution function of density probability

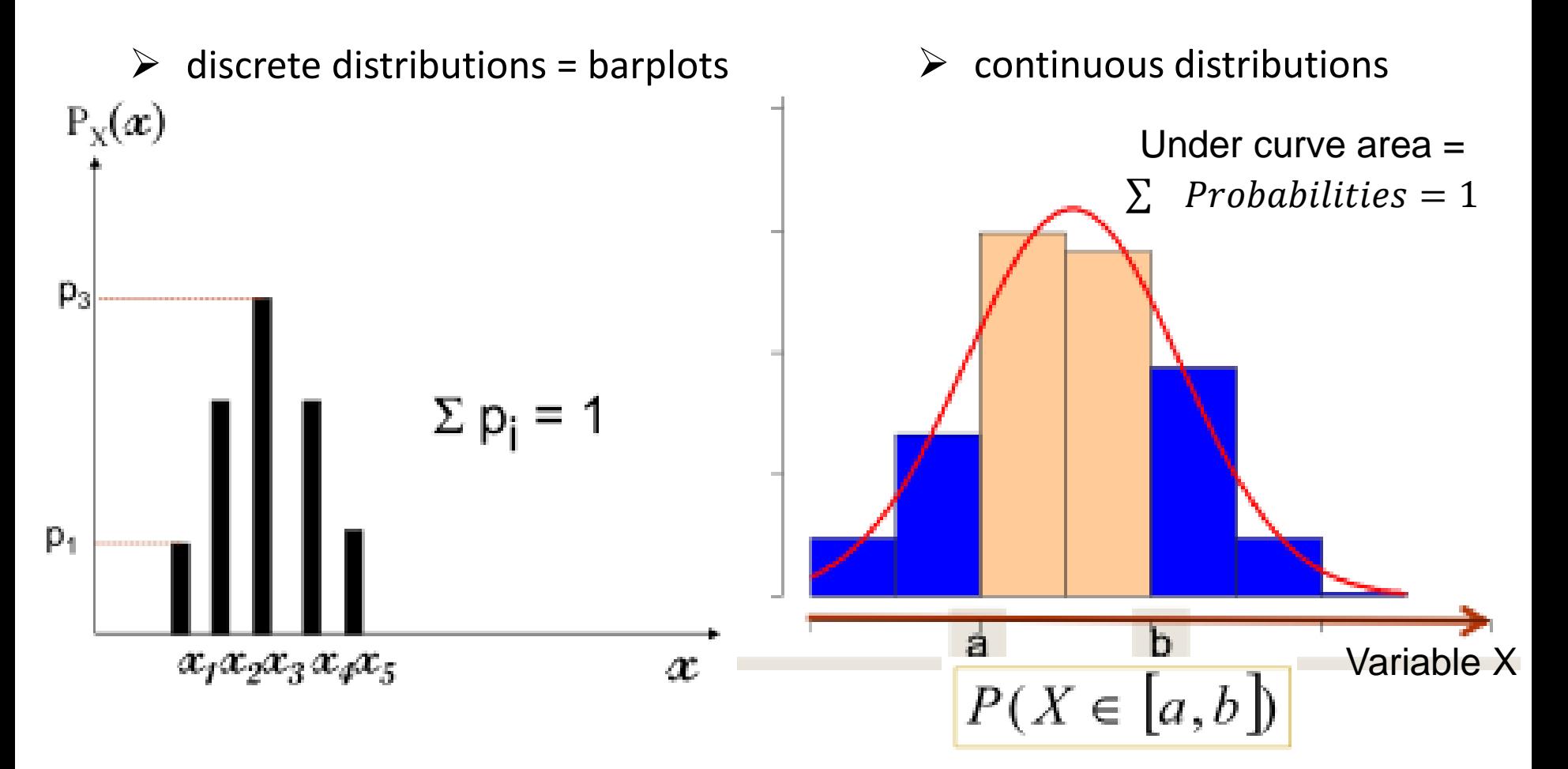

### A population versus a sample

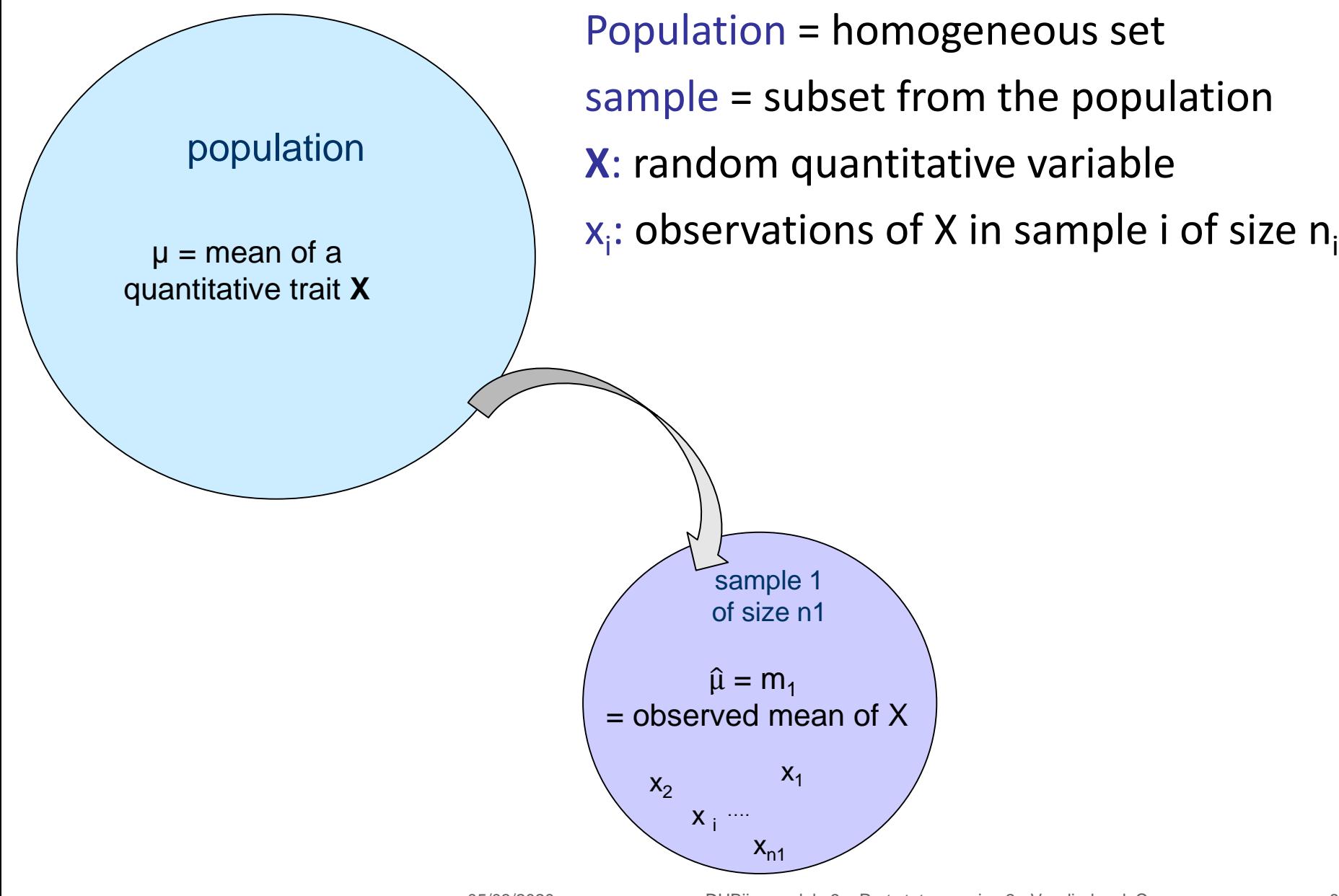

### A population versus a sample

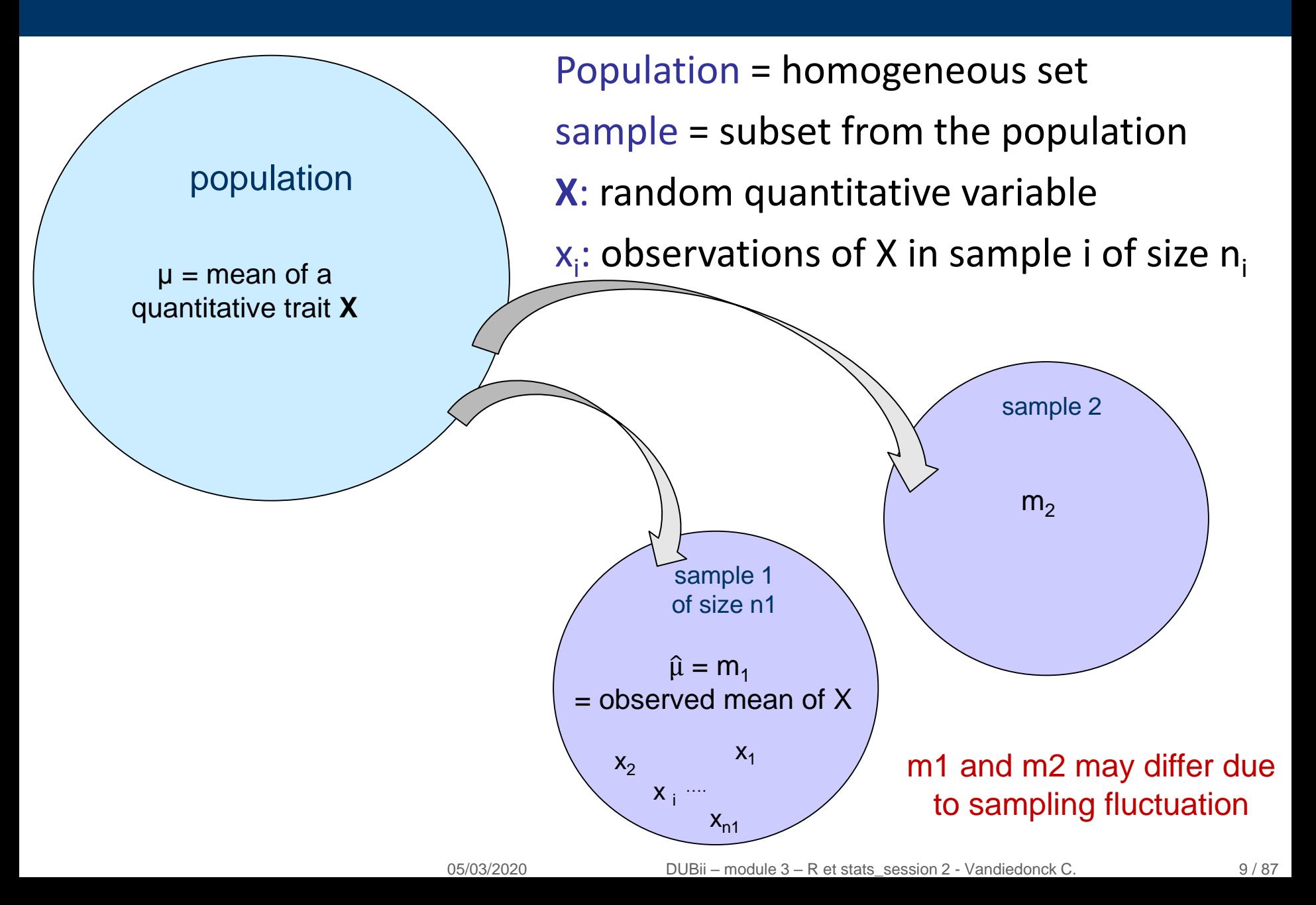

### A population versus a sample

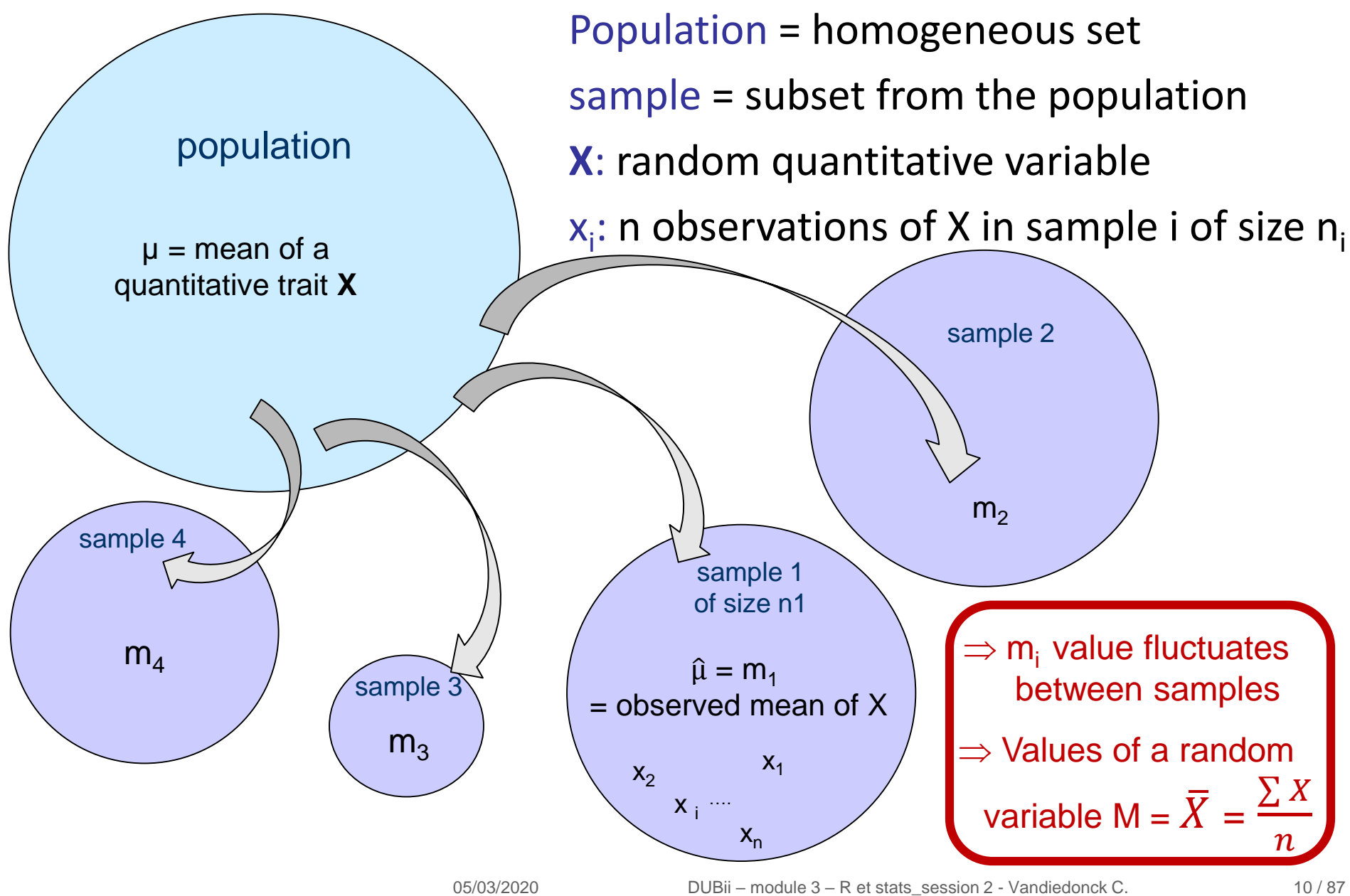

### 1<sup>st</sup> aim: estimation of population parameters

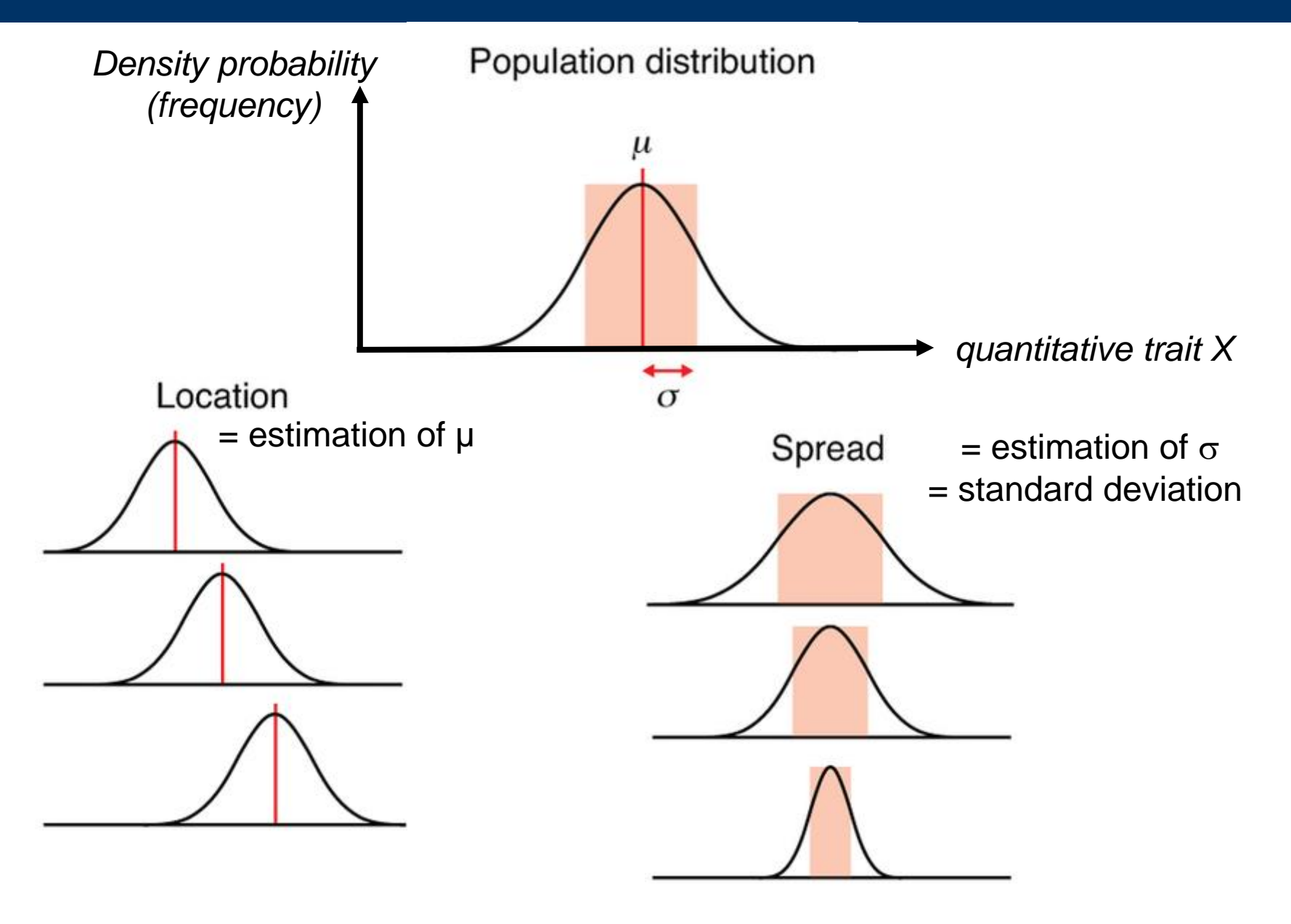

### Estimation with confidence intervals

95% of intervals are expected to span the mean while the other 5% (in red here) do not

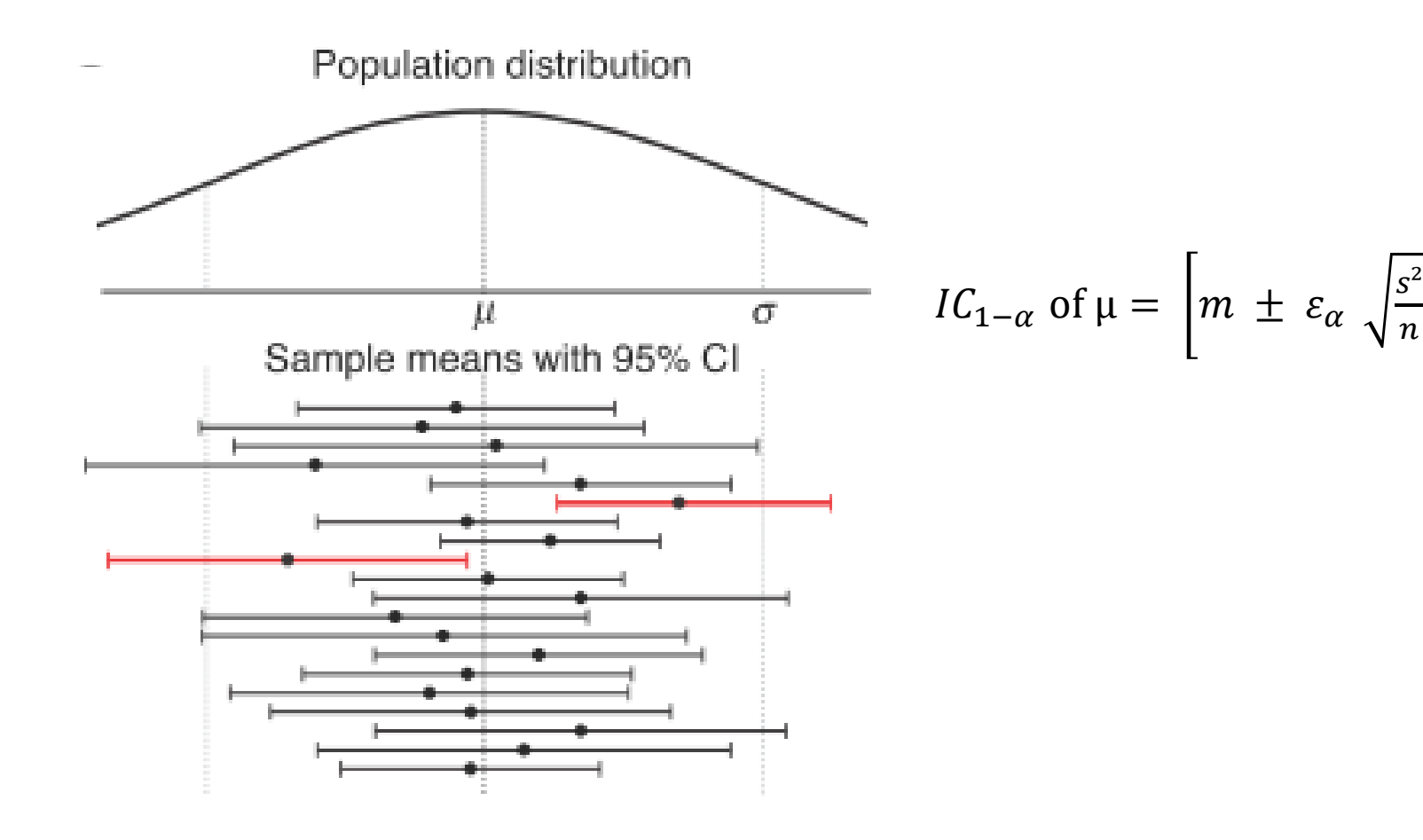

 $\boldsymbol{n}$ 

# Practical:

# Sampling variation with a Shiny application http://shiny.calpoly.sh/Sampling Distribution/

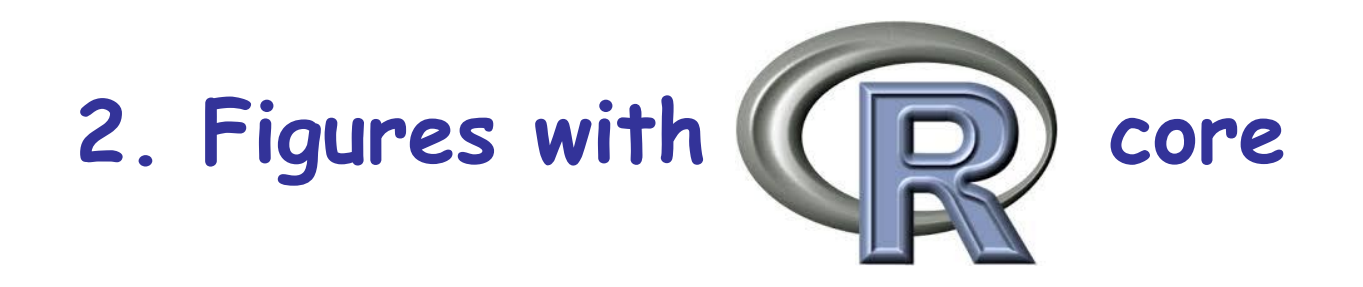

### Start R again…together (demo on R studio)!

I saved into an .Rdata file the dataframe object called myDataf of session 1:

> save(myDataf, file="dataframe\_session1.RData")

Load the data into a new R session:

```
> load("dataframe_session1.RData ")
> ls()
[1] "myDataf"
```
### Some basic graphs

Scatter plot with the function plot()

> plot(myDataf\$weight~myDataf\$size) # Y~X is equivalent to X, Y

Distribution with the fonction boxplot()

> boxplot(myDataf\$weight) > boxplot(myDataf\$weight~myDataf\$sex) # ~ to display depending on a categorical variable

Histograms with the hist()

> a <- rnorm(1000) # sample randomly 1000 values from a normal distribution > hist(a, breaks=20) # breaks to specify the number of intervals

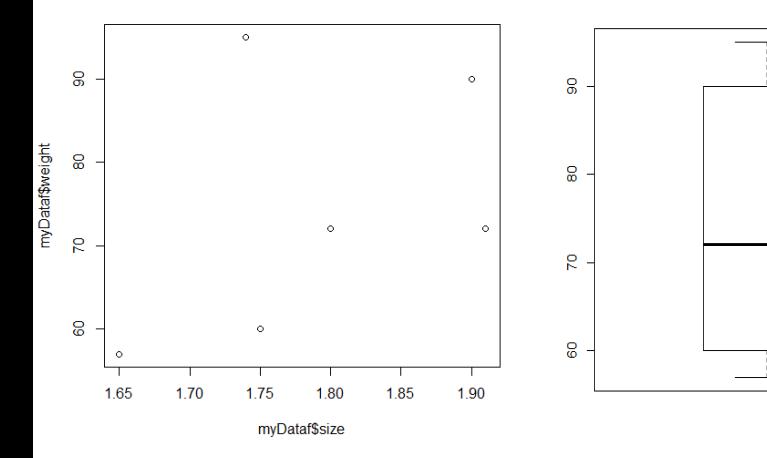

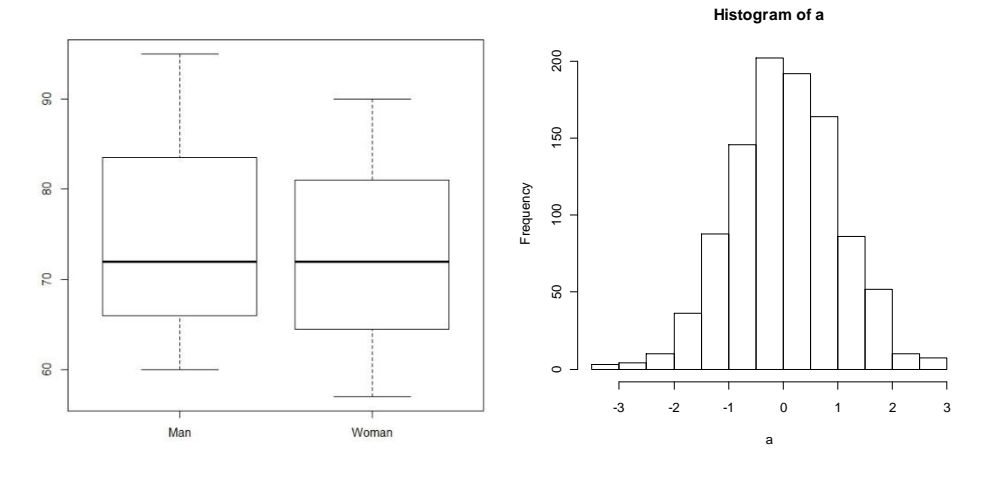

05/03/2020 DUBii – module 3 – R et stats\_session 2 - Vandiedonck C. 16 / 87

### Three-level graph functions

### 1. Primary graph functions = high-level graphical functions to plot the most principal graphs in R

### 2. Secondary graph functions = low-level plotting commands to complement an existing plot

### 3. Graphical parameters

to modify the presentation of the plots

- either as options within the above two kind of graphic functions
- or permanently with the par() function before plotting the graph

### The primary graph functions

### Examples of the most frequently used graphs in R

…

- $plot()$  to plot points at given coordinates  $(x)$  or  $(x,y)$  ordered on the axes
- pie() to plot a circular pie chart of a qualitative variable
- barplot() to plot occurrences/frequencies of a qualitative variable
- hist() to plot the distribution of a quantitative variable as an histogram
- boxplot() to plot the distribution of a quantitative variable as a boxplot
- stripchart() to plot the values of a quantitative variable along an axis
- pairs() to draw pair-wise plots between the columns of a matrix

#### Some arguments/options are identical for several graph functions

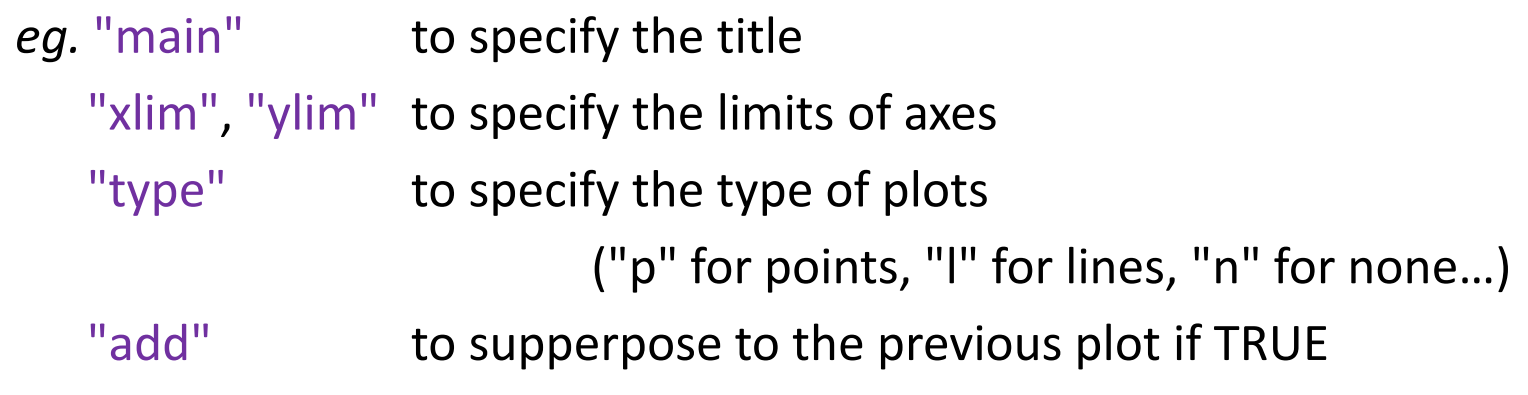

### Example of primary graph functions

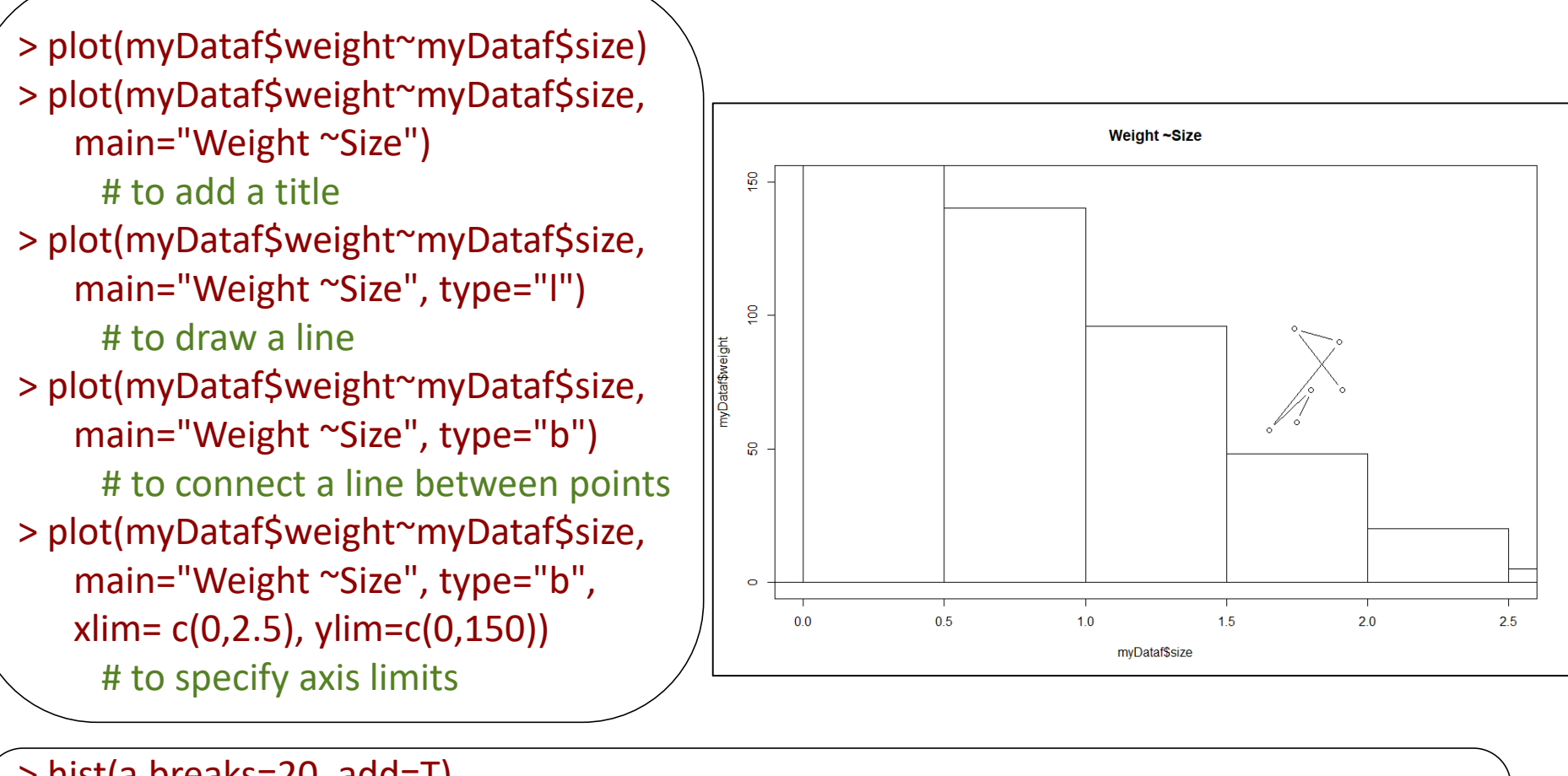

#### > hist(a,breaks=20, add=T)

- # the add argument allows to draw the new plot
- # above the previously called plot
- # note: add does not work for plot, use points(), cf. secondary functions)

### The secondary graph functions

#### Examples of the most frequently used low-level plotting functions in R

■ complement an existing plot

…

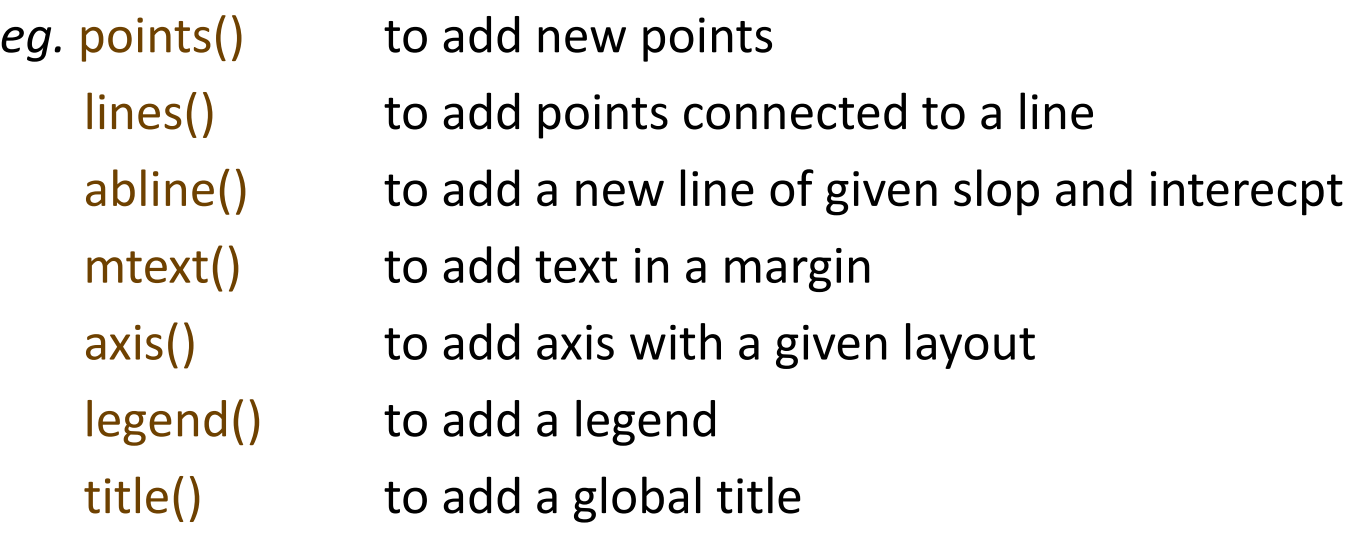

### Graphical parameters

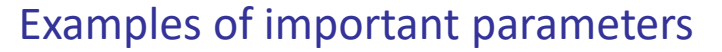

« mar » size of margins

« mfrow and mfcol » to specify the display of plots (number of lines and columns) within the graph window

« cex » size of texts and symbols

similarly, specific cex parameters for axis: cex.axis, for labels: cex.lab…

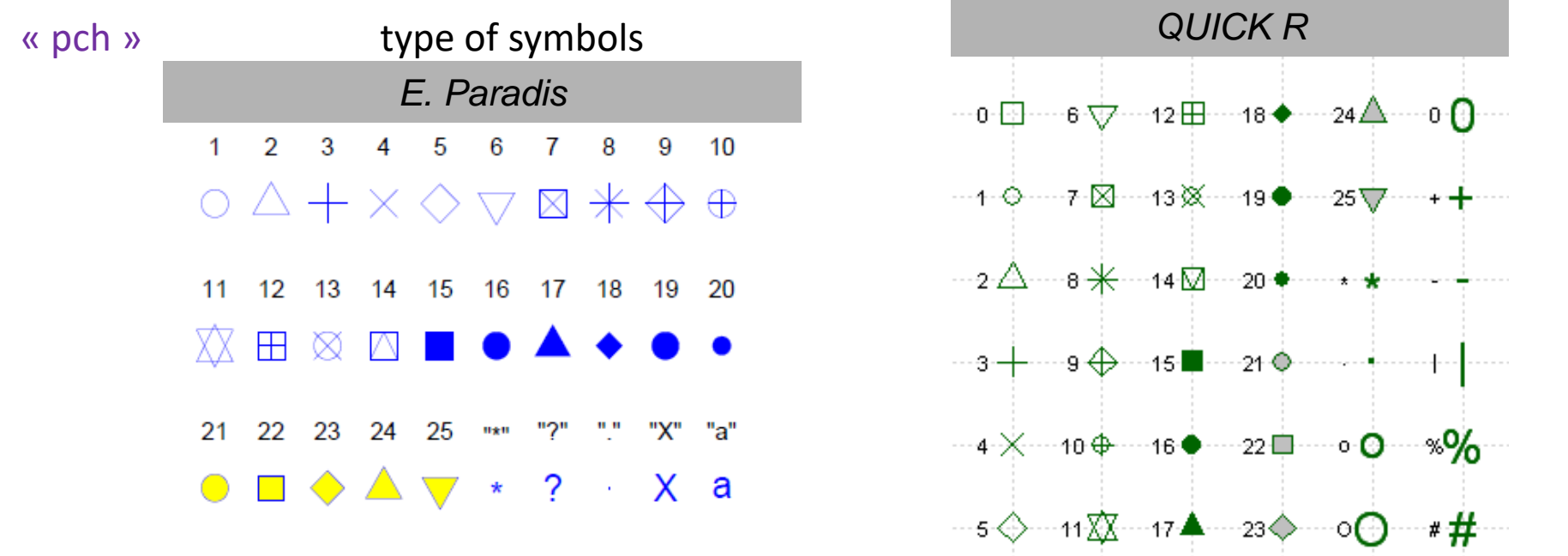

« bg » background color (by default = "transparent", or  $\bullet^*$  "white" in Rstudio) « col » color of symbols, texts…

similarly specific col parameters for axis: col.axis, for labels: col.lab

05/03/2020 DUBii – module 3 – R et stats\_session 2 - Vandiedonck C. 21 / 87

### Example of secondary graph functions and parameters

```
> plot(myDataf$weight~myDataf$size, main="Weight ~Size",
  xlim = c(-3,3), ylim = c(0,200), type="n", xlab="size", ylab="weight"# draw the frame of the plot but not the data with type="n«
```

```
> points(myDataf$weight[1:2]~myDataf$size[1:2], pch=6, col="blue")
         # points() allows to add the data to the existing plot
         # it is usefull to filter data to display points on different manners
```

```
> points(myDataf[3:6,"weight"]~myDataf$size[3:6], type="b", pch=23, col="magenta", 
        bg="cyan", cex=2)
        # here for the last 4 points, I change the type and its color and background
```

```
> points(seq(0,2.5, 0.5), c(1, 10, 25, 50, 125, 150), type="l") 
         # using type="l", I can aslo draw a line through the points
> lines(-seq(0,2.5, 0.5), c(1, 10, 25, 50, 125, 150), lty= "dotdash", col="blue", lwd=3)
         # lines() also draws a line. You can specify its type with lty and width with lwd
> abline(0, -50, lty=3, col="red")
> abline(v=0, lty=2, col="green")
         # abline is a further function to draw lines with a given slope, vertical or horizontal
```
### Example of secondary graph functions and parameters

```
> mtext("overlap of unrelated graphs", side=1)
> mtext("other text", side=1, line=2)
         #mtext() is used to write text in the margins of the plot
> text(-1, 150, "some text here")
         # while the function text adds text at the given coordinates
> axis(side=4, labels=c(0, 20, 80, 160), at=c(0, 20, 80, 160), tick=T)
          # axis is another way to drawe x, y axis but also an additional axis
         # on the right side
```
> legend("topright", c("blue triangles", "black dots", "redline"), col=c("blue", "black", "red"), pch=c(6, 1, NA), lty=c(0,0,3)) # you specify within vectors the text of the different elements, their color, etc…

### Example of secondary graph functions and parameters

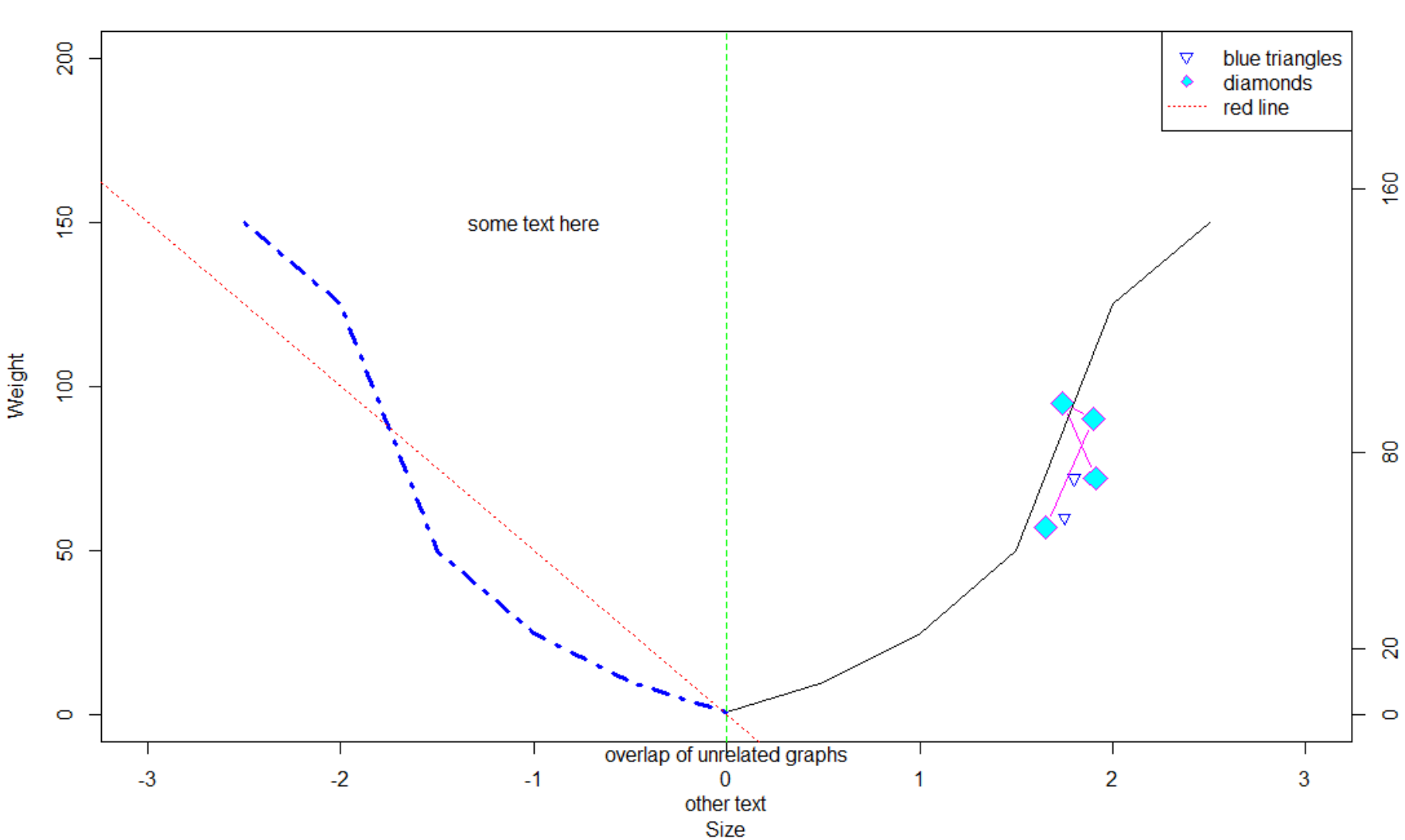

Weight ~Size

### Colors in R

Display current colors with palette()

Specify colors by their index, "name", "hexadecimal" or "rgb" values

R Chart color at [https://web.archive.org/web/20121202022815/http://research.stowers-](https://web.archive.org/web/20121202022815/http:/research.stowers-institute.org/efg/R/Color/Chart/ColorChart.pdf)

institute.org/efg/R/Color/Chart/ColorChart.pdf

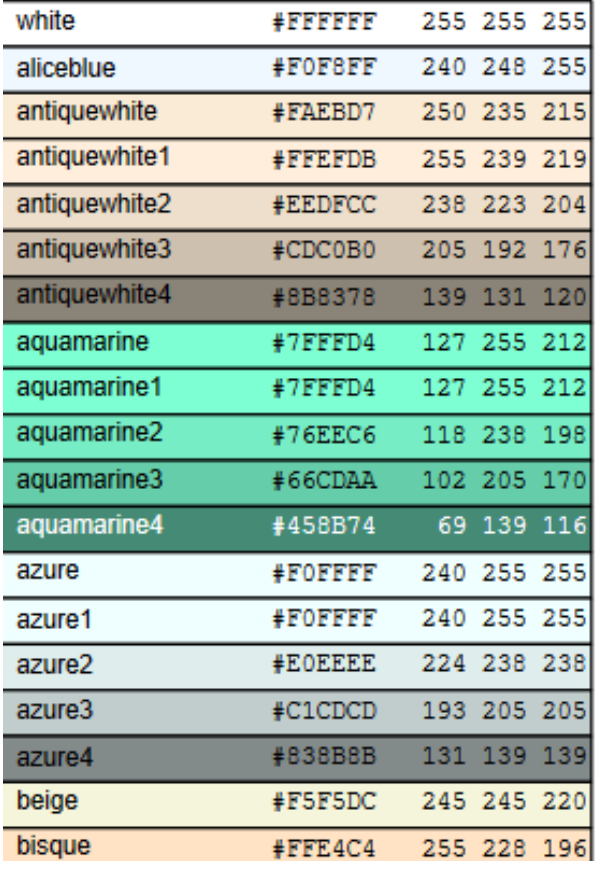

#install.packages("RColorBrewer") library(RColorBrewer)

display.brewer.all(colorblindFriendly=TRUE)

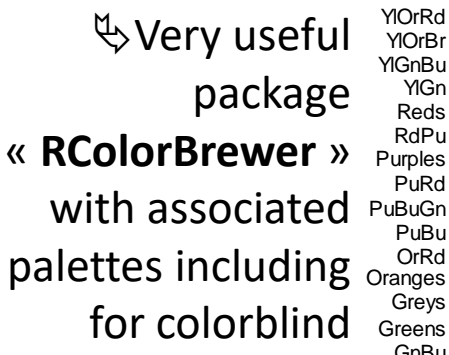

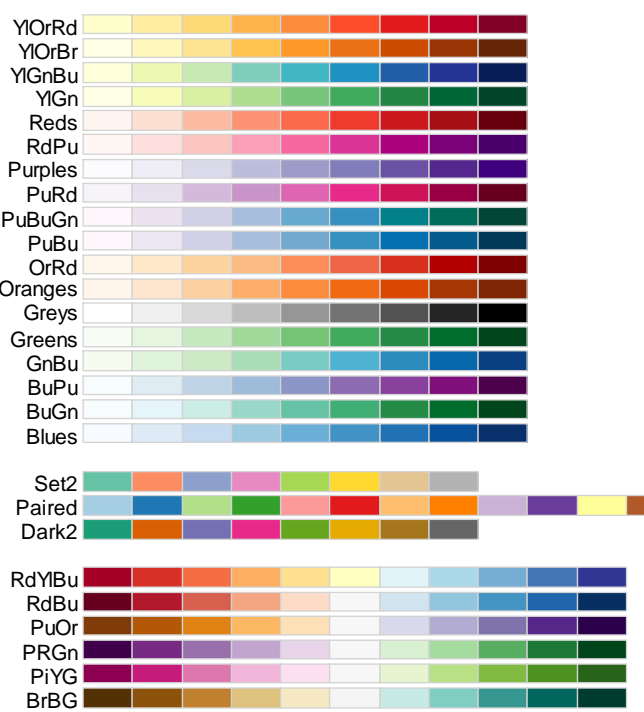

Etc…

*Tip: to find the color reference from an electronic document, use InstantEye Dropper*

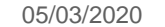

### Graphical parameters with par()

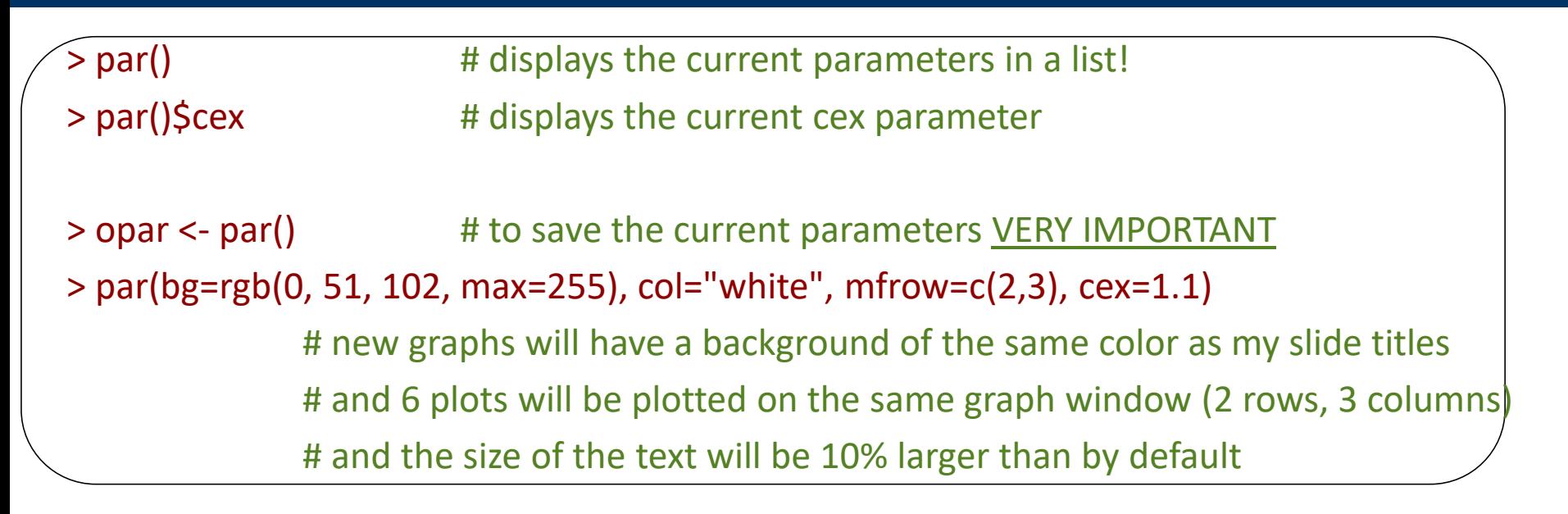

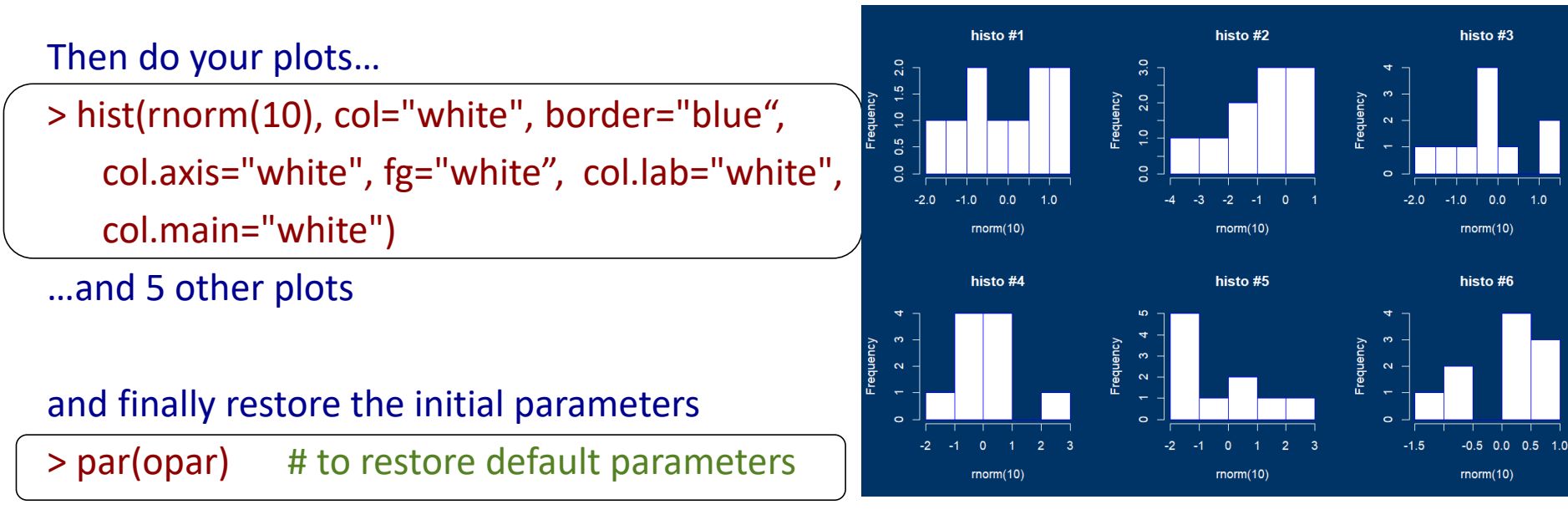

### Saving figures in your working directory

#### Save figures in different formats with the appropriate function

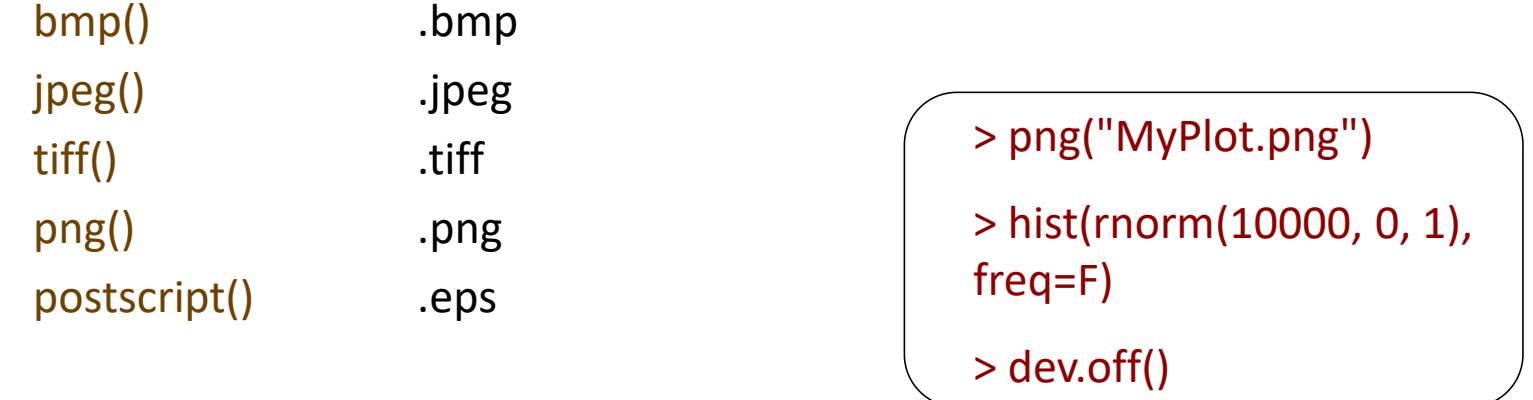

#### Three steps

- 1. Type the function with the name of the saved file as an argument with the correct extension Other arguments like « width » and « height » to specify dimensions
- 2. Do your plot -> it is directed to the file and not displayed in the graphical window within R
- 3. Close the graph by typing the following function dev.off()

Specific case for pdf() to save graphs in a .pdf

- you may save each figure at a time
- or all several (all) figures generated with all the command lines entered between pdf() and dev.off()

## Getting help

QUICK R:

http://www.statmethods.net/

basic and avdanced graphs

R for beginners E. Paradis Chapter 4 for graphs quite exhaustive in moodle in French and English

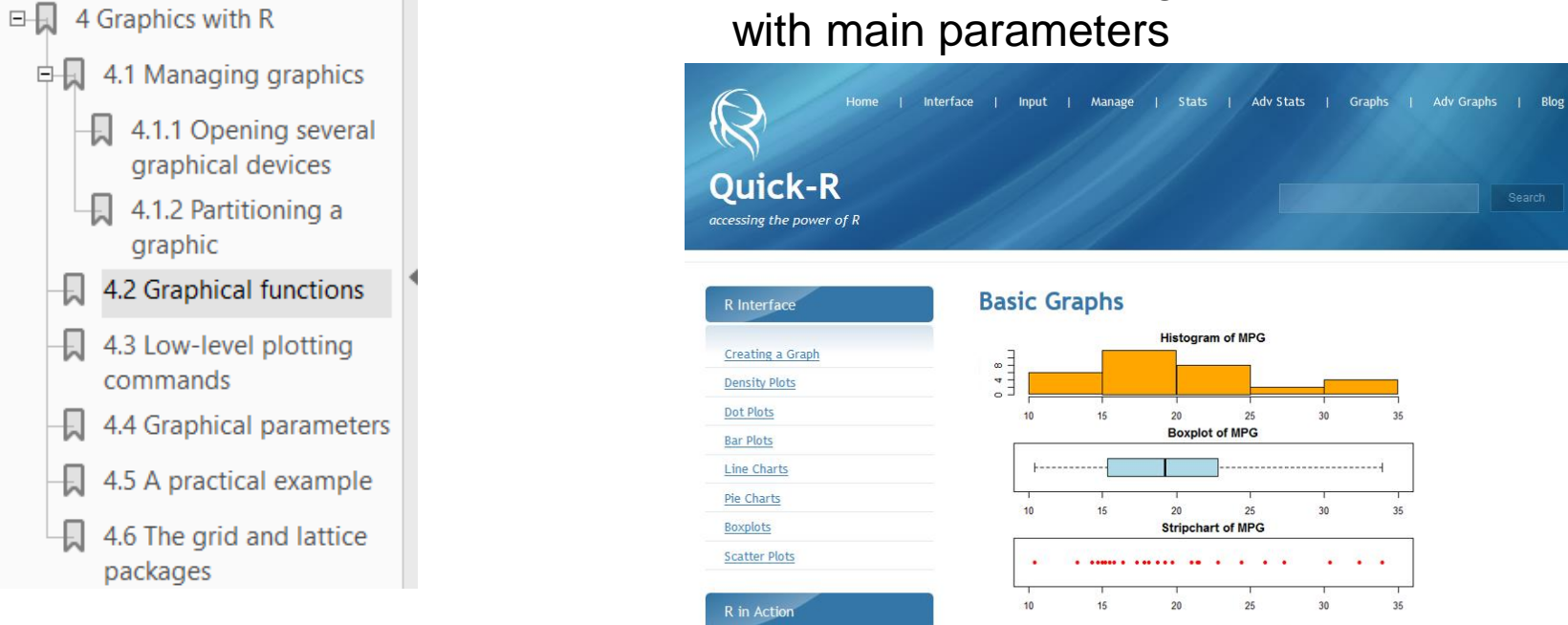

### R gallely

http://www.r-graph-gallery.com/all-graphs/ for specific kinds of graphs

And some blogs for specific questions https://www.stat.ubc.ca/~jenny/STAT545A/block14\_colors.html#using-colors-in-r https://danieljhocking.wordpress.com/2013/03/12/high-resolution-figures-in-r/

05/03/2020 DUBii – module 3 – R et stats\_session 2 - Vandiedonck C. 28 / 87

One of the main reasons data analysts turn to R is for its strong graphic capabilities.

### Endless kinds of graphs with R

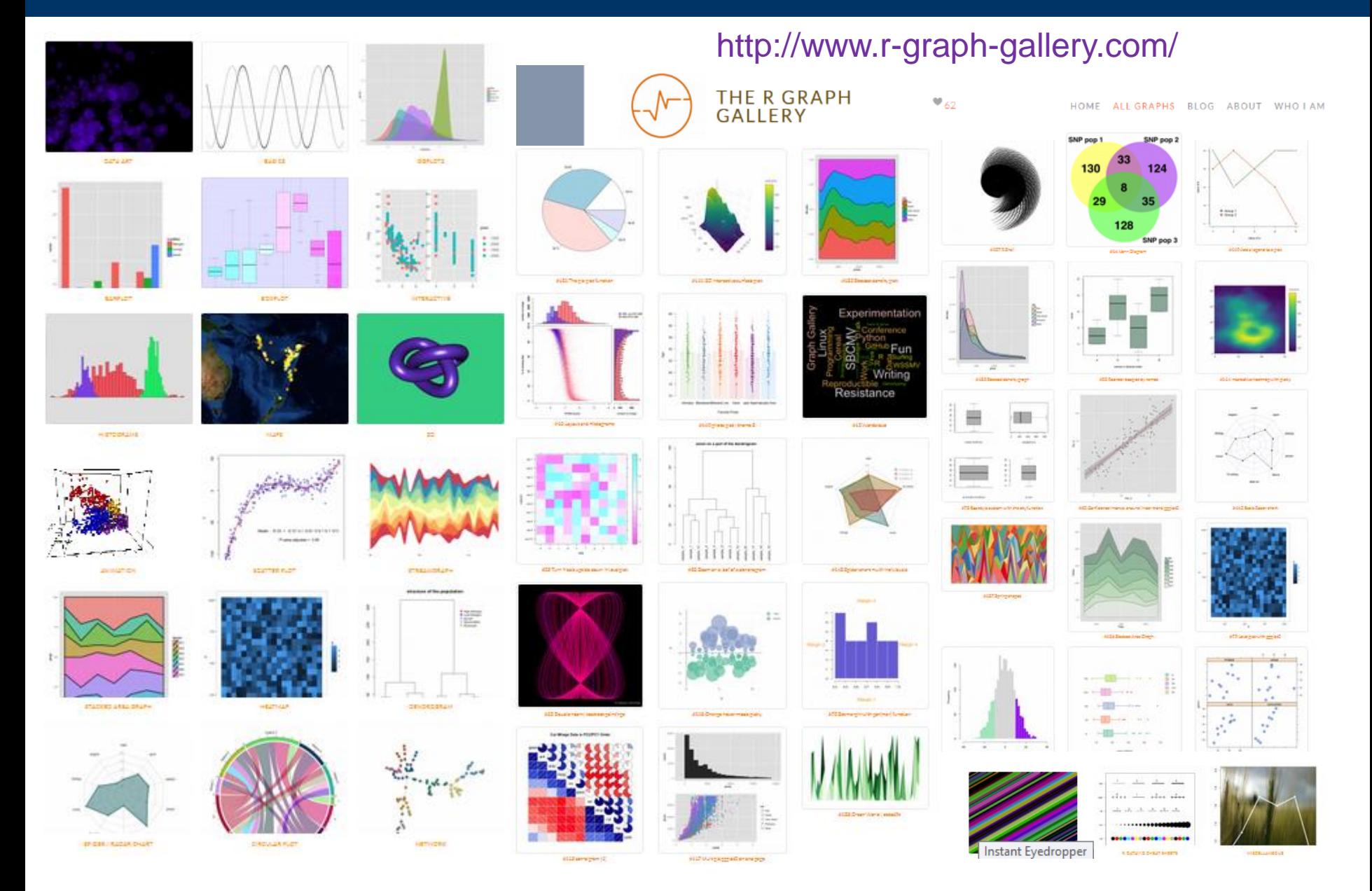

05/03/2020

DUBii - module 3 - R et stats\_session 2 - Vandiedonck C.

# Practical:

# generate a custom figure with the exercice 1 of the tutorial descriptive-statistics.html

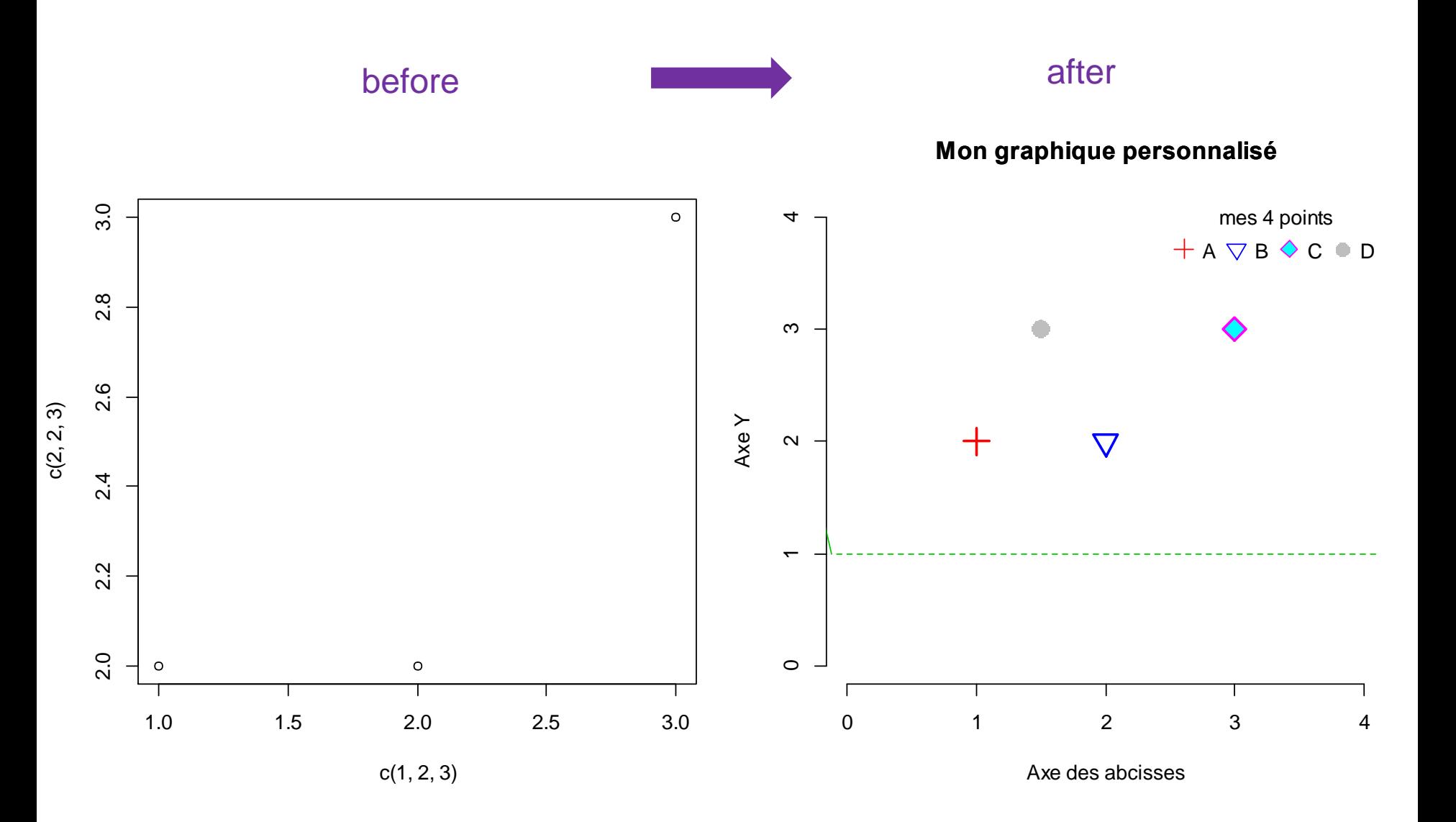

# **3. R packages**

### Packages in R

#### R packages:

- set of functions and sometimes of data aiming at fulfilling specific tasks or adressing sepcific problems
- uses core R functions
- may use other packages functions

-> these other packages are called 'dependencies'

 $\triangleright$  use R packages rather than rewriting a function already written by someone else !

### Data from packages

#### $\triangleright$  Using data from an R package:

#### Loading data with the function data() with the argument « package »

> try(data(package="rpart" )) #list the data available from the package « rpart »

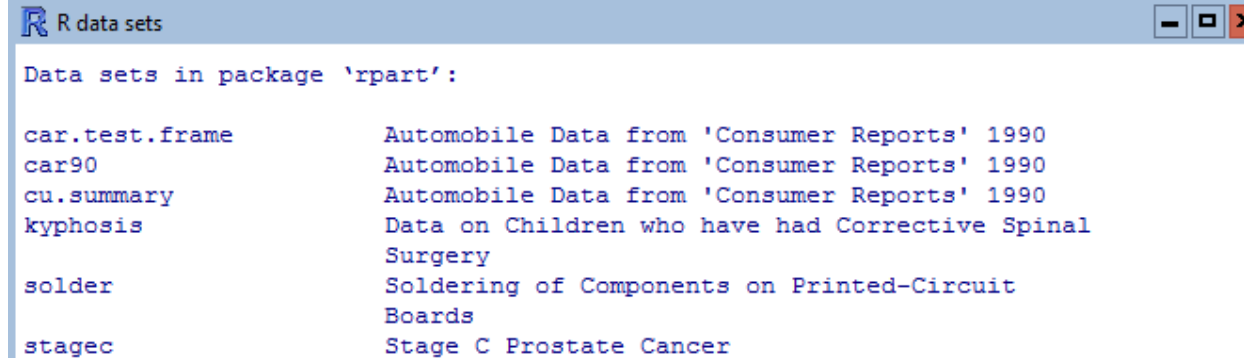

> data(stagec, package="rpart") # load the dataset « stagec » corresponding to Stage C Prostate Cancer in R

 $>$  ls()

[1] "stagec"

> help(stagec, package="rpart") # to get help on the stagecdata

### Which R packages are installed on my computer?

R programm itself is installed in a « bin » folder

**R packages are installed in a « library » folder**…there may be different library folders

 $\triangleright$  Getting the folders, i.e libraries, where R packages are installed using .libPaths() and corresponding packages with list.files()

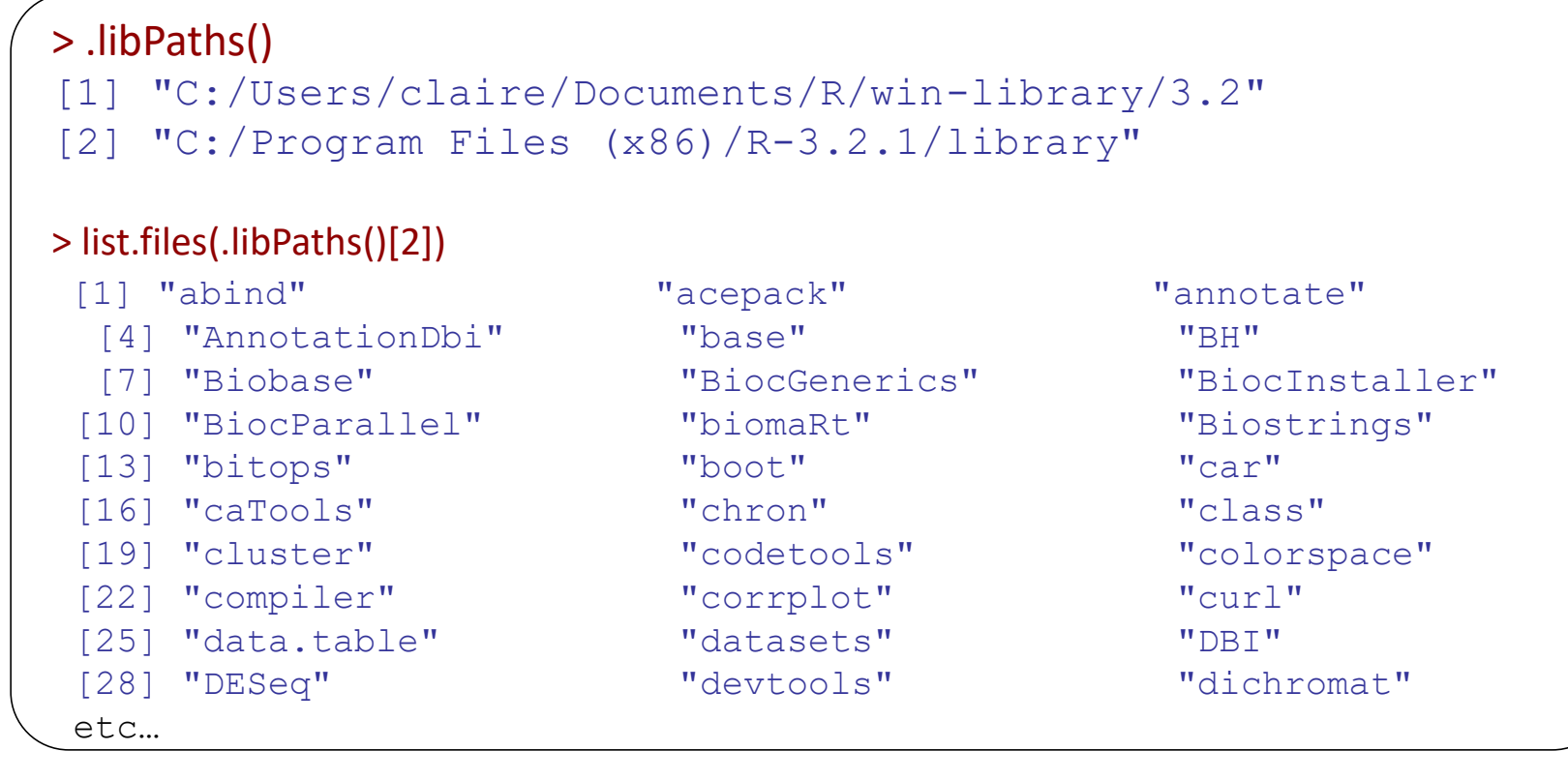

### Which R packages are installed on my computer?

 $\triangleright$  Or getting the installed packages directly with the function installed.packages() that returns a matrix containing all packages with their version and location…

```
> colnames(installed.packages())
[1] "Package" "LibPath" "Version" "Priority" "Depends" 
[6] "Imports" "LinkingTo""Suggests""Enhances" "License" 
[11] "License is FOSS" "License restricts use" "OS type" "MD5sum" "NeedsCompilation"
[16] "Built"
```
#### $>$  head(installed.packages()[,c(1,2,3)]) # to get the most useful columns

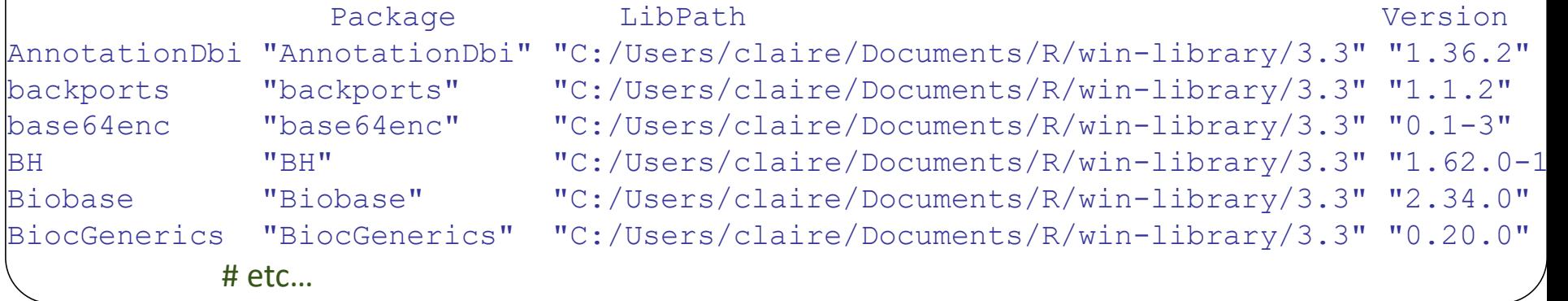
## Loading installed R packages

 Loading an installed R package using the function **library()** and the name of the package as an argument, either with or without ". This is the recommended function to load a package. You might also see the function **require()** : sometimes preferred if within a function since it returns warnings instead of errors although it might be better to know the package is missing before using the function

```
> library(MASS) # load the MASS library dedicated to statistics
  > sessionInfo() # check loaded version of all loaded packages
R version 3.5.2 Patched (2019-01-02 r75949)
Platform: x86_64-w64-mingw32/x64 (64-bit)
Running under: Windows 10 x64 (build 17134)
Matrix products: default
locale:
[1] LC COLLATE=French France.1252 LC CTYPE=French France.1252
[3] LC MONETARY=French France.1252 LC NUMERIC=C
[5] LC TIME=French France.1252
attached base packages:
[1] stats graphics grDevices utils datasets methods base 
other attached packages:
[1] MASS 7.3-51.1
loaded via a namespace (and not attached):
[1] compiler_3.5.2
                           05/03/2020 DUBii – module 3 – R et stats session 2 - Vandiedonck C. 37 / 87
```
# What happens if I try to load an uninstalled package?

```
library(tutu) # it returns an error
Error in library(tutu) : aucun package nommé 'tutu' n'est trouvé
require(tutu) \# it returns a warning
Le chargement a nécessité le package : tutu
Warning message:
In library(package, lib.loc = lib.loc, character.only = TRUE, logical.return
= TRUE, :
aucun package nommé 'tutu' n'est trouvé
```
 Check and install missing package before loading using **require()** since require returns (invisibly) a logical indicating whether the required package is available

```
require(tutu) == FALSE
Le chargement a nécessité le package : tutu
[1] TRUE # TRUE here means require(tutu) returns the logical value FALSE
# Etc…
```
#### => solution recommended when you pass your script to others

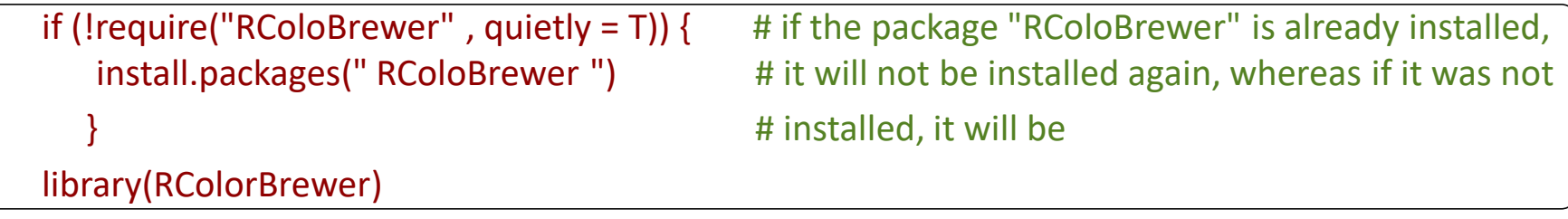

## Installing new R packages

#### Packages are stored in several possible repositories:

- 1. CRAN -> the general R repository
- 2. GitHub -> geeks' repository...includes tools in many programming languages *You may use git with gitHub or gitLab also for your own scripts. It is possible with Rstudio to push and pull documentsto or from Git -> excellent for versioning control*
- 3. Bioconductor -> a repository for bioinformatics tools = the Bioconductor project etc…

Packages are written for a specific minimal R version

Packages may require dependent packages

## Functions and their corresponding packages in R

### https://www.rdocumentation.org/ Finding the package corresponding to a given function using

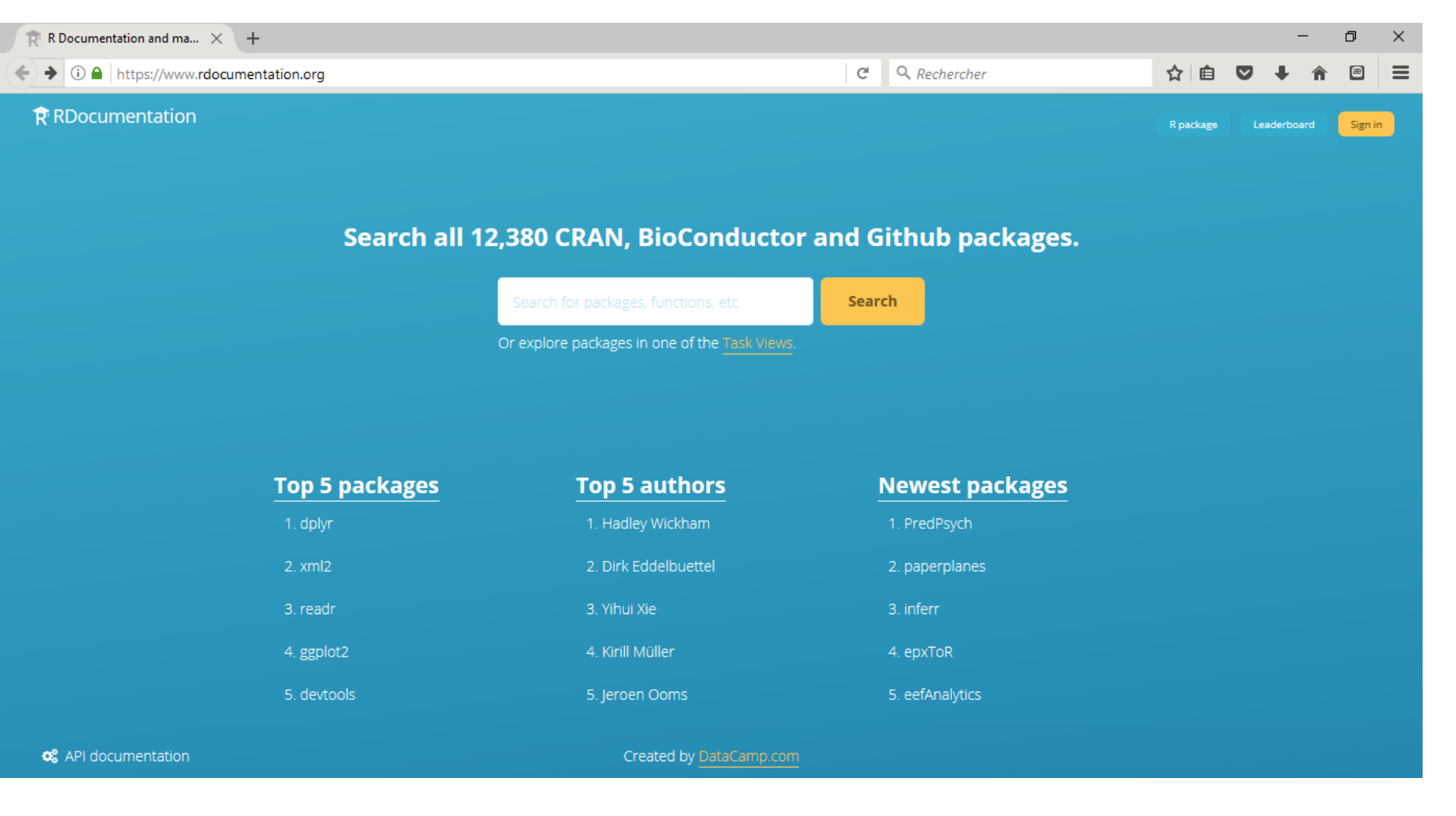

05/03/2020 DUBii – module 3 – R et stats\_session 2 - Vandiedonck C. 40 / 87

# Installing new R packages

- $\triangleright$  Installing a package with the function install.packages()
- ◆ with the name of the package between "quotes"
- by default from the CRAN miror repository of your choice. Historically, France(Lyon1) or France(Lyon2) were more exhaustive than France(Paris) If working with Rstudio, by default Global (CDN) –Rstudio which is fine

Occasionally, you may change it by clicking in the Menu on Tools/Global options

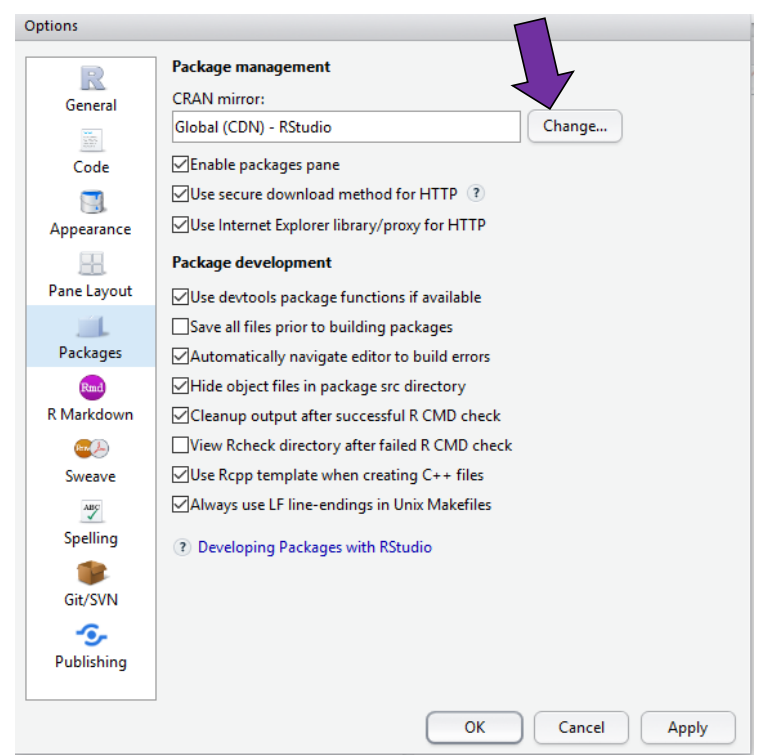

> install.packages("qqman")

# to install the qqman package

You may install several packages at once:

> install.packages(c("qqman", "MASS"))

# to install both qqman and MASS packages

 $\psi$  getting all possible packages from CRAN using available.packages()

> dim(available.packages())[1]

# currently 15159 in Lyon1 and in Rstudio

## Installing new R packages

Installing a package via the **devtools** package

If you have to regularly install packages from different sources, the devtools package simplifies this process.

It includes specific functions for each repository including:

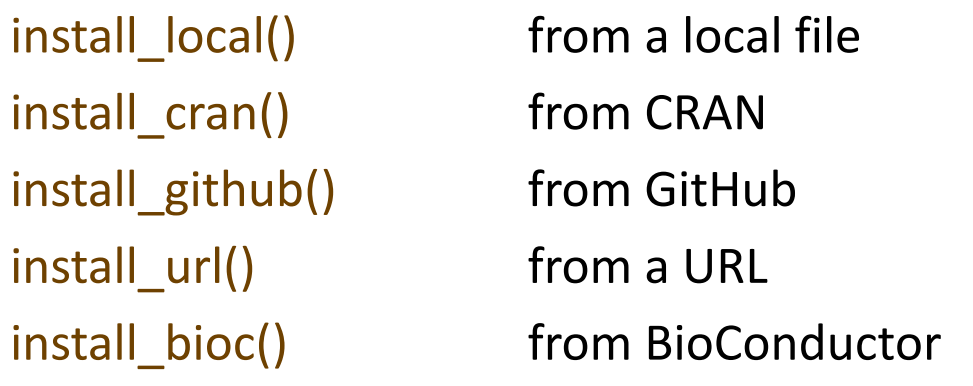

…

You may also use it to install a specific older version from CRAN:

install version(package, version=NULL) # by default NULL installs the last version

And devtools is also a package to help packages developments!

# Possible issues when installing package…and solutions!

#### 1. Packages are not available for your current R version

You will have an error message when installing the library.

To overcome this issue, download either the source **tar.gz** if you are working on Unix, or the binaries for Windows or Mac if working on these OS.

Then rerun the installation by specifying the argument « repos=NULL » and providing the path of the downloaded file

You may also specify the library folder where to install it with the argument « lib » : see next issue

> install.packages("/mypath/qqman/qqman\_0.1.2.tar.gz" , repos=NULL, lib="mylibrarypath")

# Possible issues when installing package…and solutions!

## 2. You are not allowed to install the library in the user library folder

You have not the rights to write within the folder. By default it starts with the first element returned by .libPaths(), then the second, etc…

In that case, by default R will offer you the possibility to install the library in a local user folder that it will create giving you the rights to write in

-> a question is asked to you: answer y for yes to allow this installation in your local/file/library folder

You may also want to install the package in a folder that already exists for which you have the rights to write in by specifying the argument « lib »

### 3. Errors occur when dependencies are not installed

The installation stops.

It often happens if the dependent packages are not available in your current R version. An error message will include the names of the packages that could not be loaded. Install them one by one as described in issues 1 and 2.

# Managing R packages and their functions

To update packages to their latest version: update.packages()

To remove obsolete or useless packages: remove.packages()

#### Further considerations:

- If needed, you may have several R versions  $\rightarrow$  there will be several « bin » folders and their corresponding « library » folders
- If needed, you may have several versions of the same library: Each version must be saved in a different folder. Then load the desired one with library() using its argument « lib.loc » to specify the folder of the library version

**If a function from a library does not perform exactly as wanted:** try to write your own function with its own name -> you may borrow most of the library function code: look at it by typing it without the () and adjust the function as needed *(example: treatment of NA values not always implemented…)*

# Using installed R packages

 $\triangleright$  Using a function of an installed R package without loading the package using the notation packagename::functionname() can be used if sporadic use of a few functions from the package instead of loading the full package

> gwasResults <- qqman::gwasResults # load preloaded simulated GWAS results in qqman > qqman::qq(gwasResults) # calls the function qq from the package qqman to plot a # qqplot of gwasResults

But to access to the documentation, you need to use library ()

> library(qqman)

- > ?qqman # only works for some packages
- > qq(gwasResults\$P) # same plot as previously, once the library is loaded
- > manhattan(gwasResults) # manhattan plot of the results

# Help on R packages

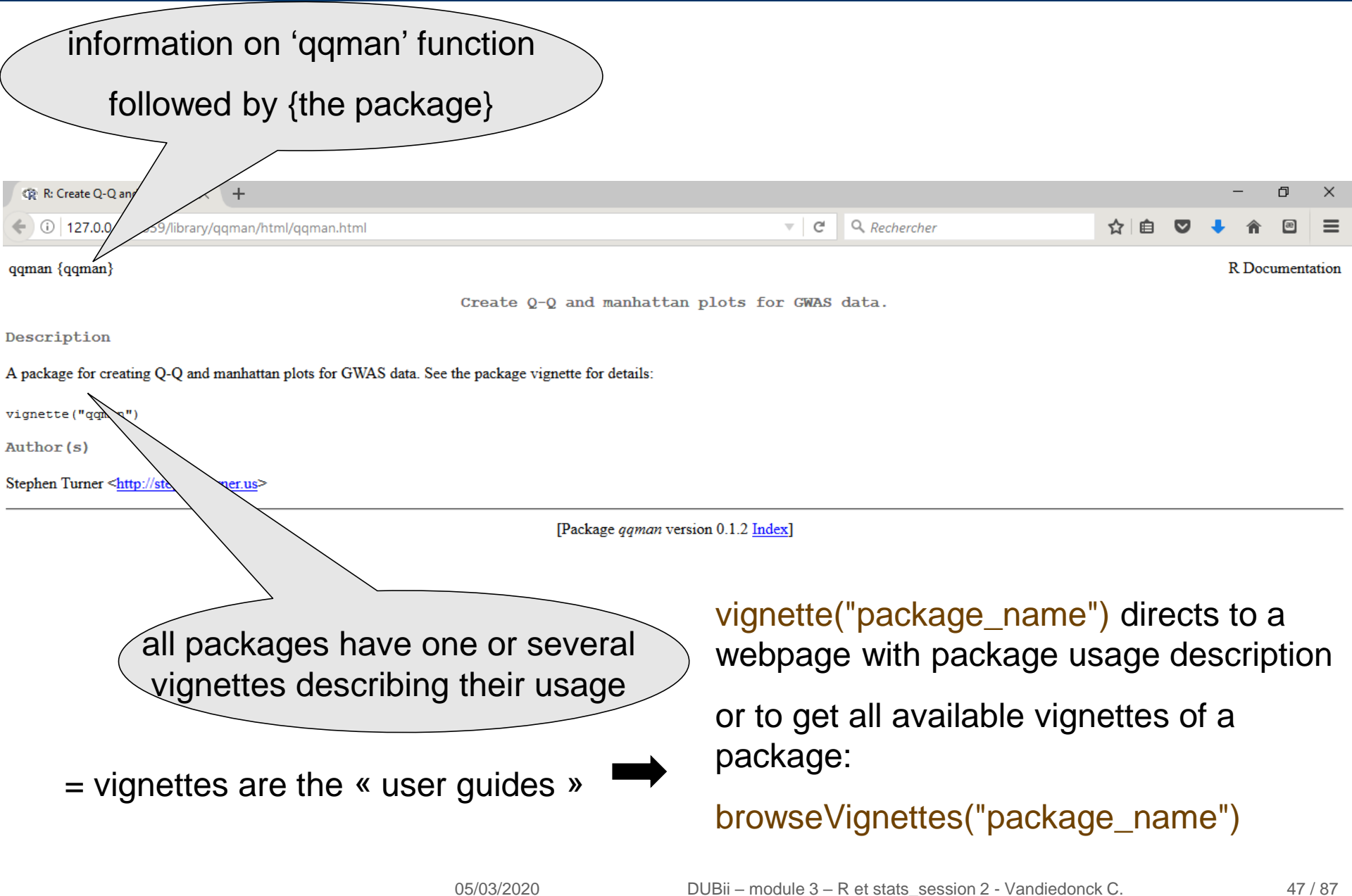

# R packages from CRAN

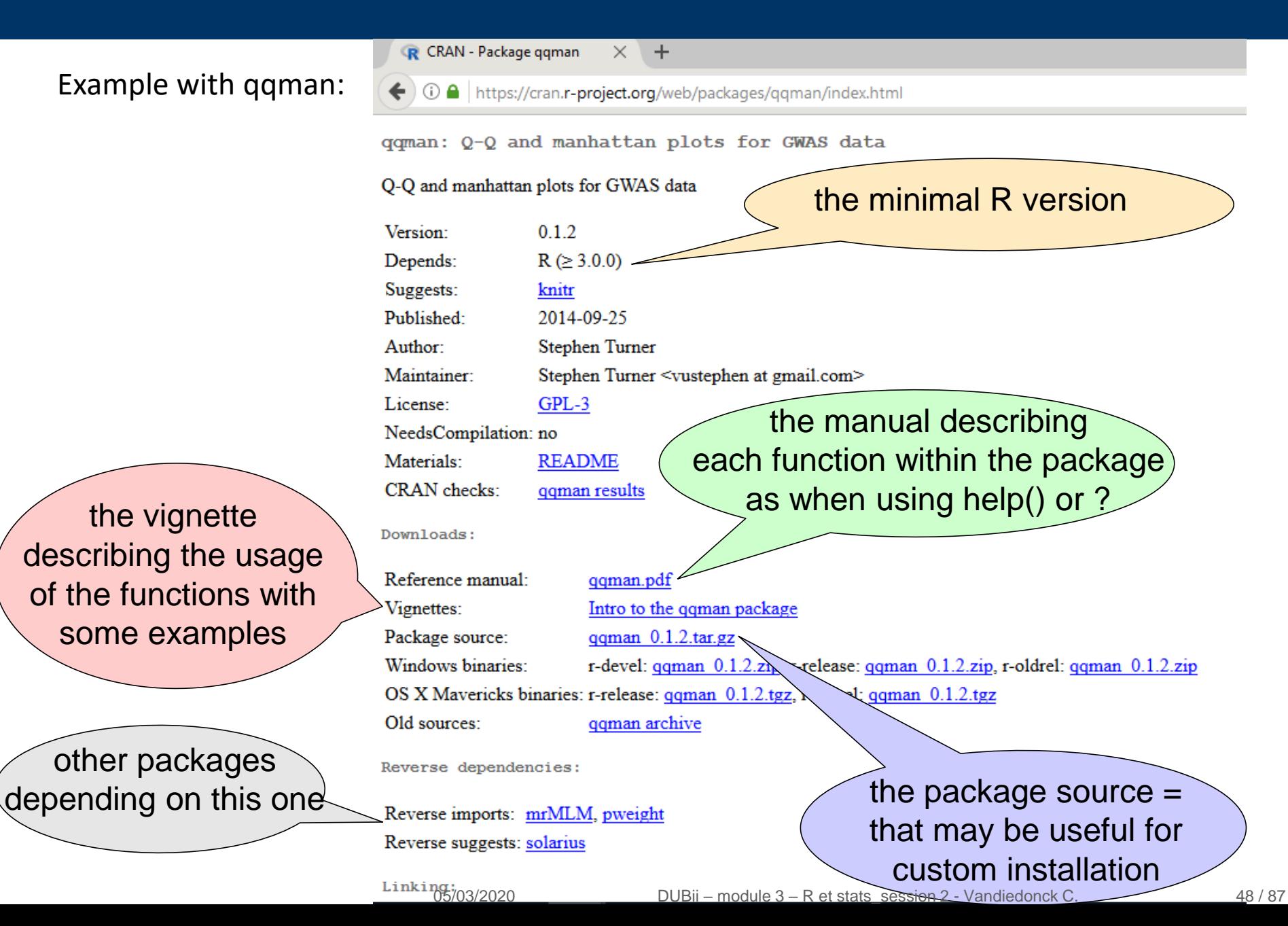

# R packages from CRAN

#### Example with ggplot2:

ggplot2: Create Elegant Data Visualisations Using the Grammar of Graphics

A system for 'declaratively' creating graphics, based on "The Grammar of Graphics". You provide the data, tell 'ggplot2' how to map variables to aesthetics, what graphical primitives to use, and it takes care of the details.

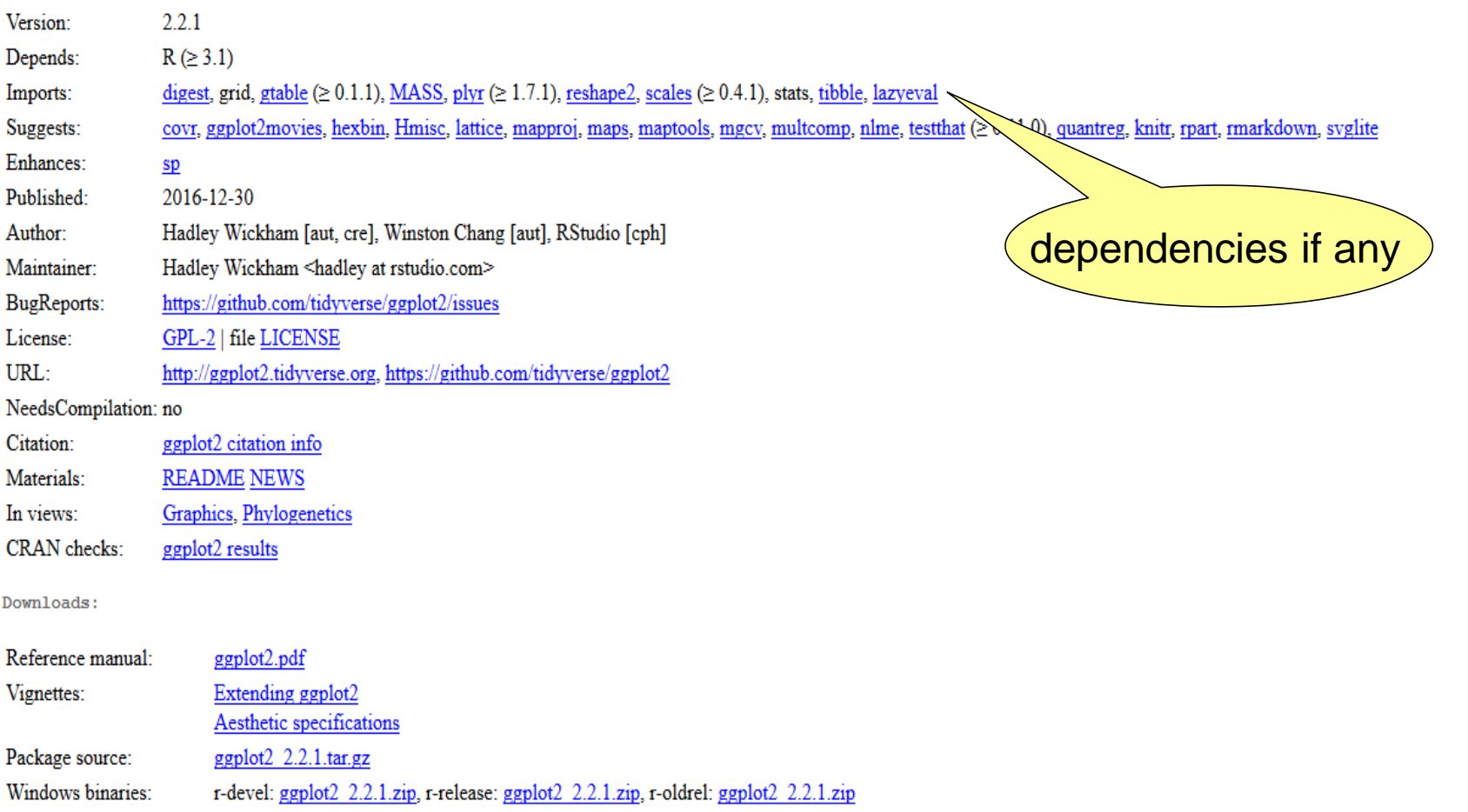

## Demo on R packages

#### $\triangleright$  Some packages have a demo accessible with demo()

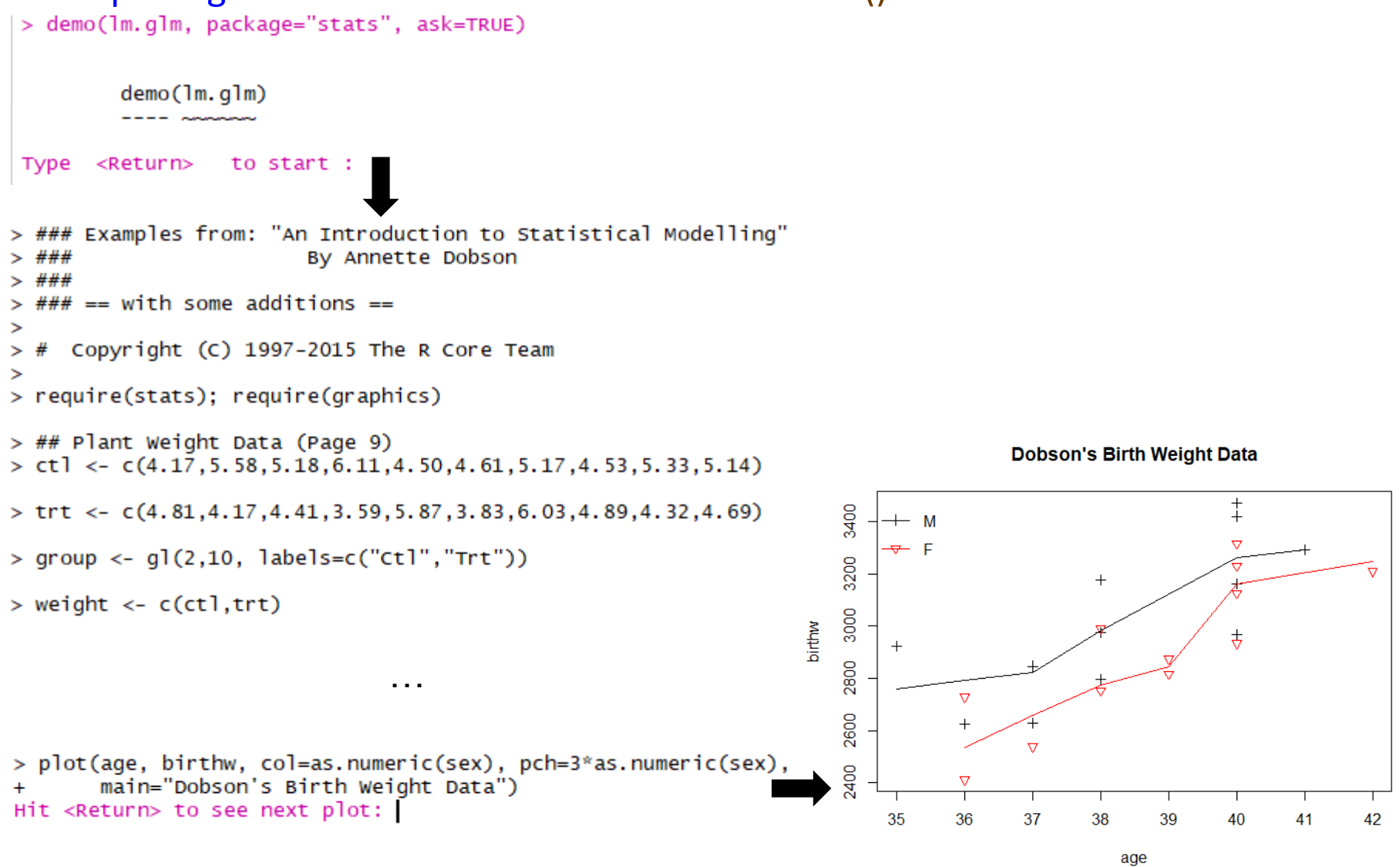

## What's in Bioconductor?

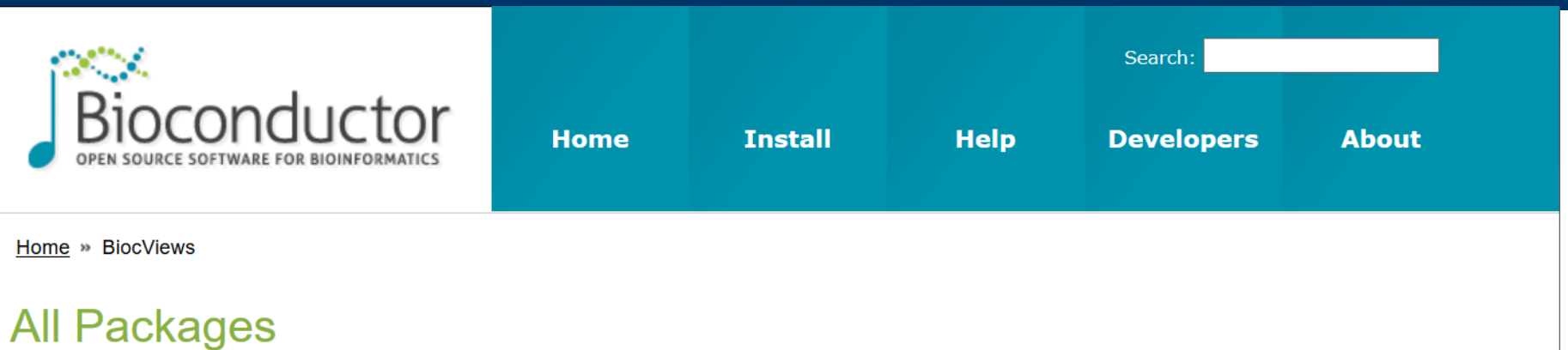

#### **Bioconductor version 3.4 (Release)**

Autocomplete biocViews search:

- Software (1294) v
	- ► AssayDomain (486)
	- BiologicalQuestion (462)
	- ▶ Infrastructure (277)
	- ResearchField (341)
	- StatisticalMethod (404)
	- ► Technology (815)
	- ► WorkflowStep (678)
- AnnotationData (939)
- ExperimentData (308)

#### **Packages found under Software:**

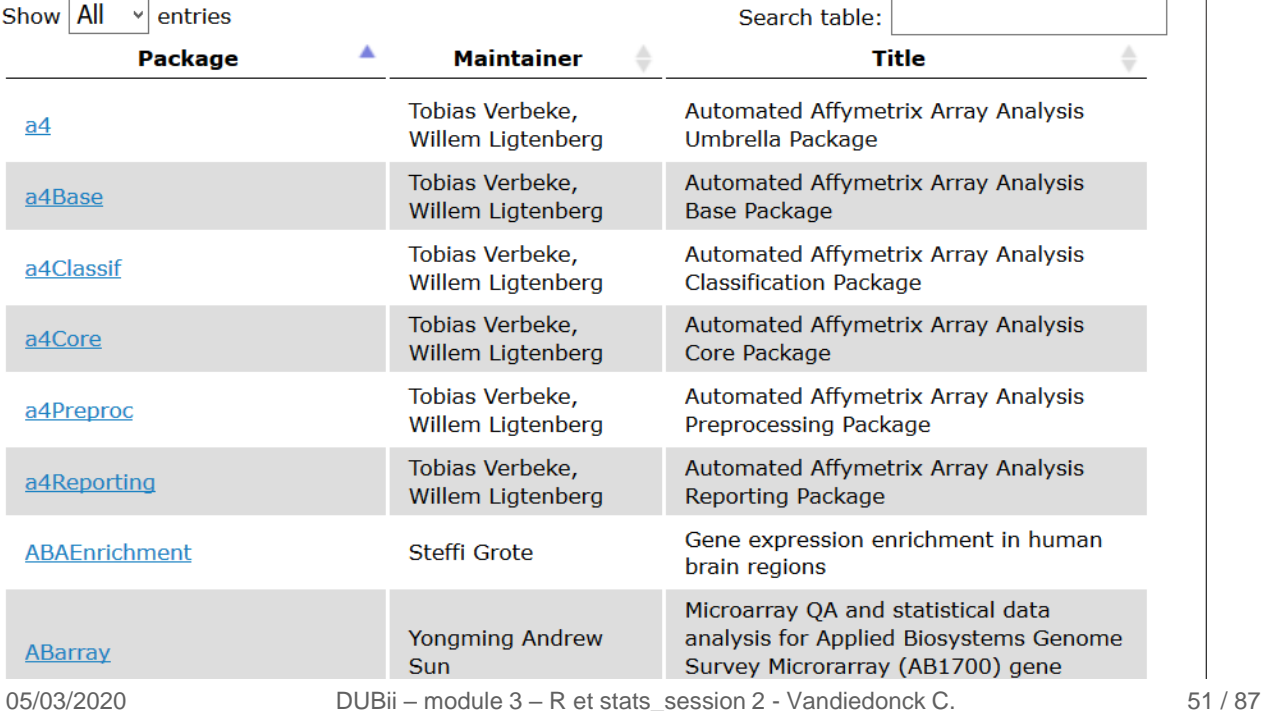

## Many packages in version 3.8

#### **4 main Components**

#### Software (1649)

AssayDomains (661) BiologicalQuestion (668) Infrastructure (360) ResearchFiled (728) StatisticalMethod (572) Technology (1049) WorkflowSetp (884)

#### Annotation Data (942)

ChipManufacturer (387) ChipName (195) CustomArray (2) CustomDBSchema (4) FunctionalAnnotation (29) Organism (610) SequenceAnnotation (1)

#### Experiment Data (360)

AssayDomainDara (61) including CNV, CpG, expression, SNPData… DiseaseModel (86) including CancerData (83) OrganismData (123) including A thaliana, E Coli, D Melanogaster, S Cerevisae, H Sapien, M musculus… PackageTypeData (2) RepositoryData(85) including ArrayExpres, ENCODE, GEO, 1KG… ReproductibleResearch (16) SpecimenSource (94) including CelleCulture, StemCell… TechnologyData (230) including arrays, massspec, FACS, sequencing

#### Workflow (23)

AnnotationWorkflow (2) BasicWorkflow (4) EpigeneticsWorkflow (3) GeneExpressionWorkflow (13) GenomicVariantsWorkflow (13) ImmunoOncology Workflow (2) ResourceQueryingWorkflow (2) SingleCellWorkflow (2)

### A semi-annual release

#### **Two coexisting versions both designed to work with a specific R version**

a released version

a development version

**Current:** Bioconductor 3.10 October 31, 2019 working with with  $R>= 3.6$ 

#### **Previous versions archived for use with Bioconductor (R)**

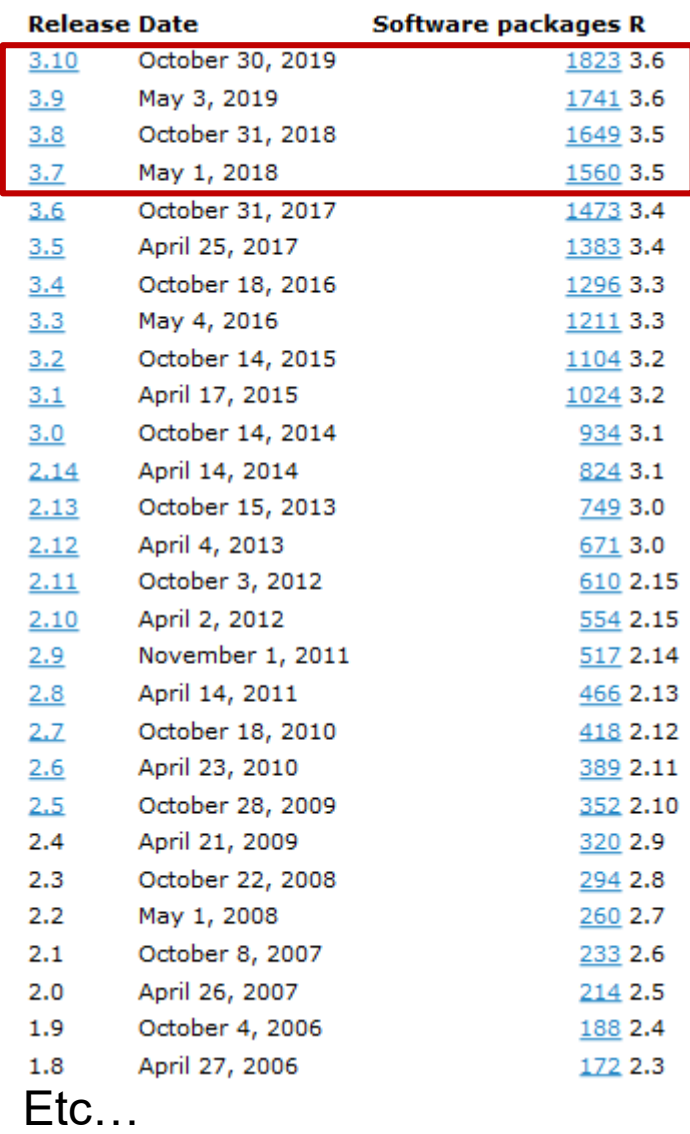

https://www.bioconductor.org/about/release-announcements/#release-announcements

05/03/2020

## Installing a bioconductor package

#### **Obsolete: R versions <3.5**

**Installing the package -> it automatically adapts to your R version**

```
# first install the Bioconductor installer package called "biocLite"
source("http://bioconductor.org/biocLite.R")
biocLite()# to install the minimum set of packages
biocLite("affy")# to install a specific package like "affy"
```
#### $\%$  For R versions >= 3.5

**Installing the package -> it automatically adapts to your R version**

```
if (!requireNamespace("BiocManager"))
    install.packages("BiocManager") # to install the installer
BiocManager::install() # to install the minimum set of packages
BiocManager::install("affy")# to install a specific package like "affy"
```
#### **Loading the package**

**library(affy)# load the package library(affy,lib.loc=.libPaths()[1])#load the package from specific path**

# Some widely-used R functions and packages in genomics

#### For genomic intervals and annotations

- the rle() function: groups of consecutive values and counts their numbers
- **IF IRanges: to store, manipulate and aggregate intervals on sequences**
- GenomicRanges: serves as the foundation for representing genomic locations within the Bioconductor project
- biomaRt: to get genomic annotations tables and cross them
- Rctracklayer: to export/import/manipulate genome browser tracks in different formats

#### For genetic association studies:

qqman: to perform QCs on GWAS data (manhattan and qqplots)

### For microarray analyses:

- affy: to read affymetrix array data, to perform microarray normalisations
- limma: to perform differential expression analysis on microarrays (the goldstandard method) and now on RNASeq data

### For NGS data:

- Rsamtools: as samtools in Unix to handel sam/bam files
- edgeR: normalization and differential expression of RNASeq data
- DESeq: normalization and differential expression of RNASeq data

# Practical:

# install the package dabestr <https://github.com/ACCLAB/dabestr>

# **4. Statistical tests**

# 2nd aim = comparing population parameters

#### Comparing 2 populations X and Y with different means

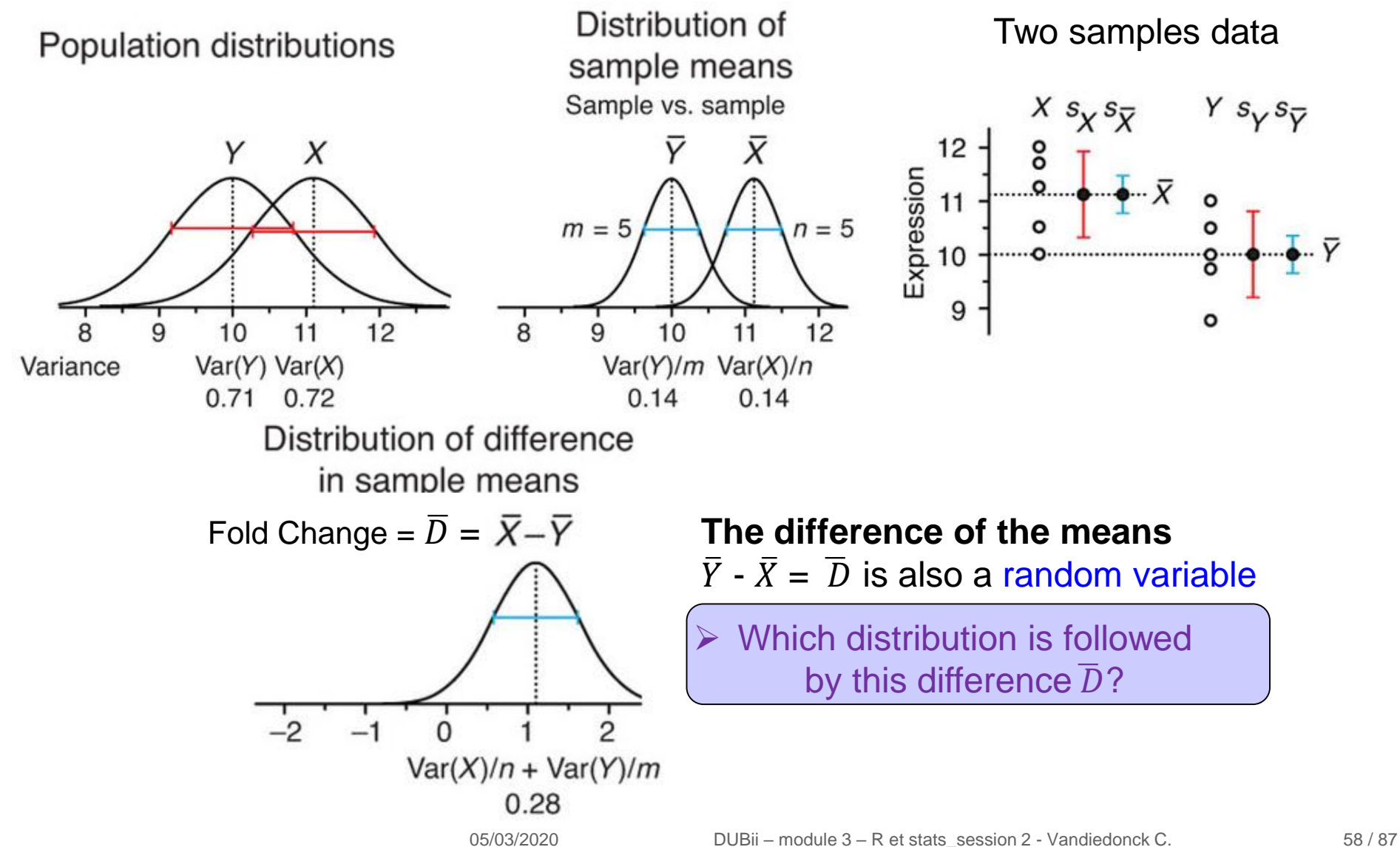

## 2nd aim = comparing population parameters

#### Comparing 2 populations X and Y with different means

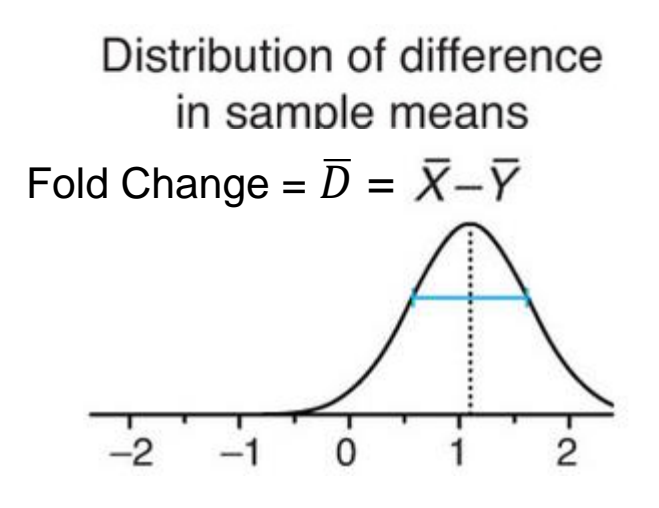

**The difference of the means**  $\overline{Y}$  -  $\overline{X}$  =  $\overline{D}$  is also a random variable

 $\triangleright$  Which distribution is followed by this difference  $\overline{D}$ ?

> H0: no difference H1: there is a difference

## 2nd aim = comparing population parameters

#### Comparing 2 populations X and Y with different means

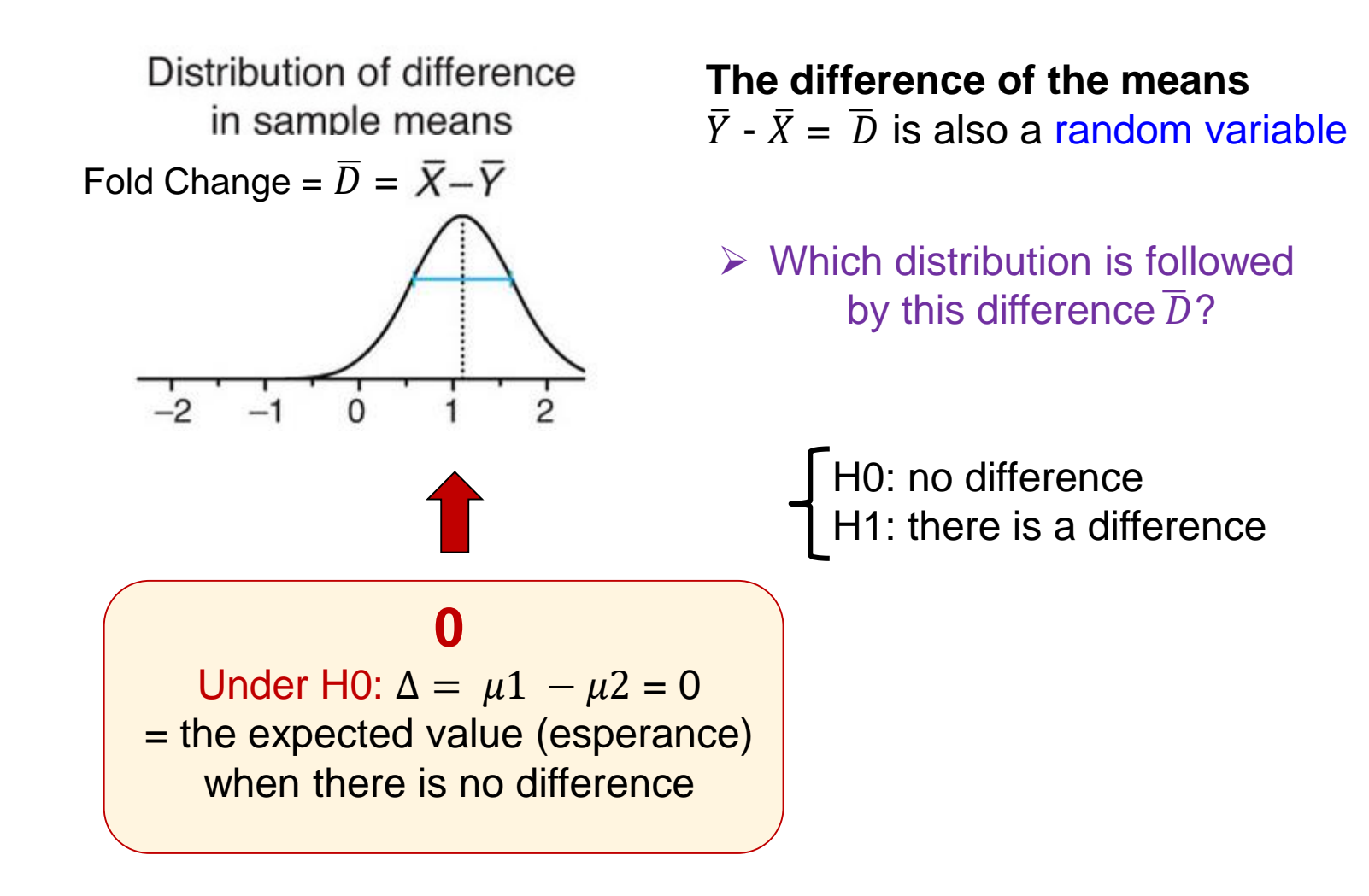

## Distribution of the difference of the means when there is none

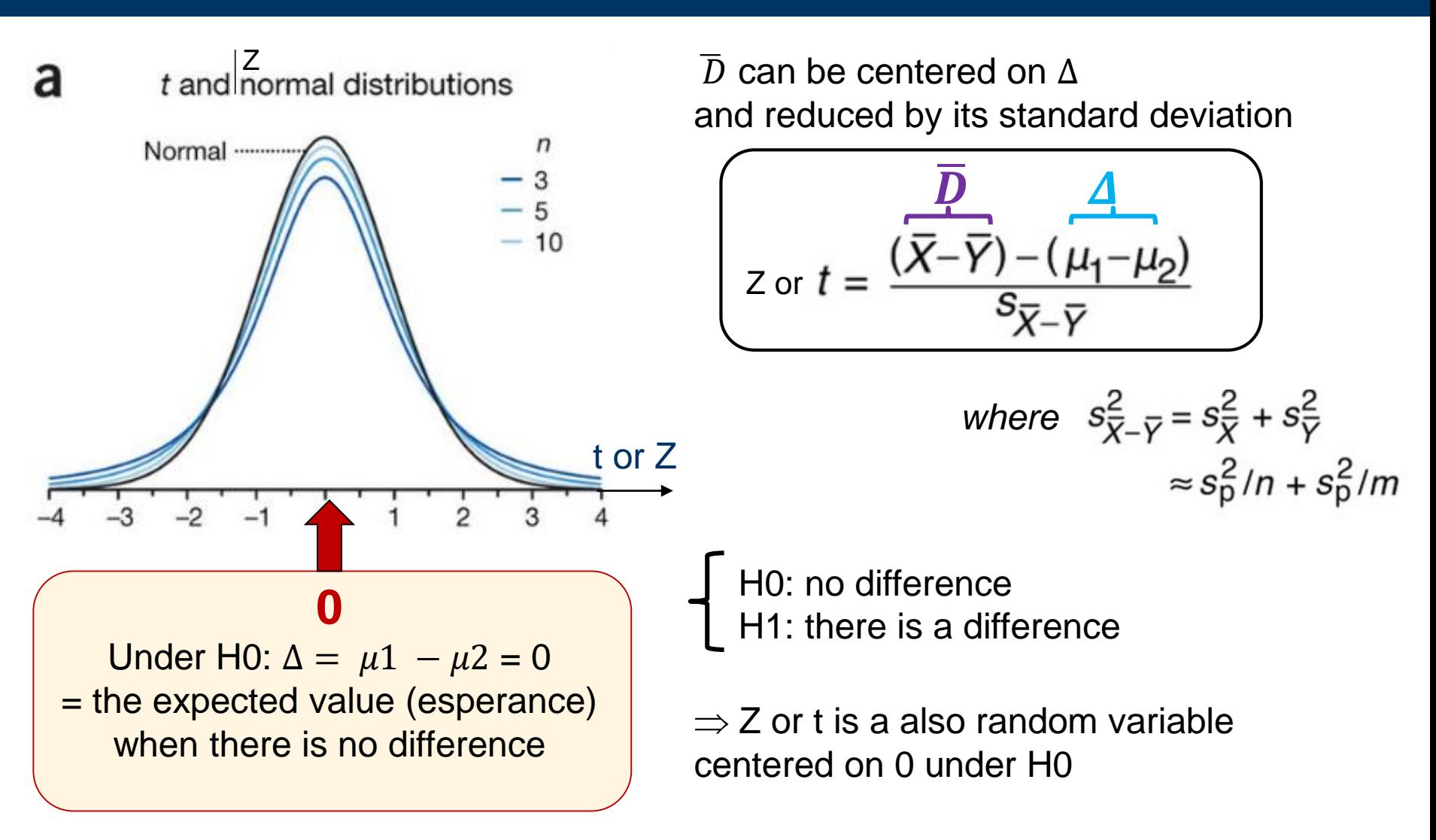

 $\%$  How likely under the null hypothesis is the difference/statistics you observe?

Test theory : rejection criteria

Probability of observing D or t or Z under  $H_0$ 

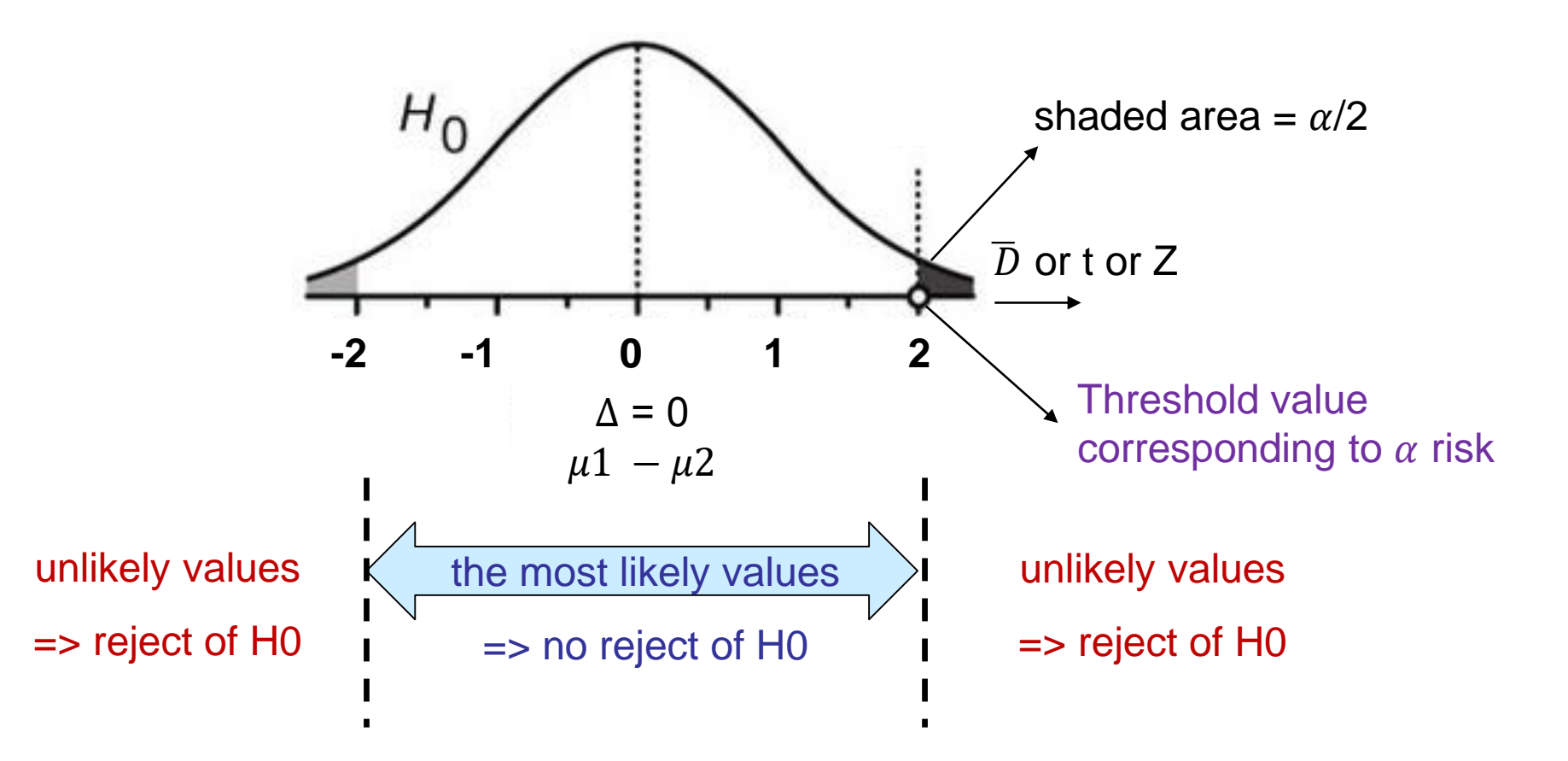

 $\triangleright$  Boundaries of the no reject area determined by alpha risk

## Test theory : alpha and beta risks

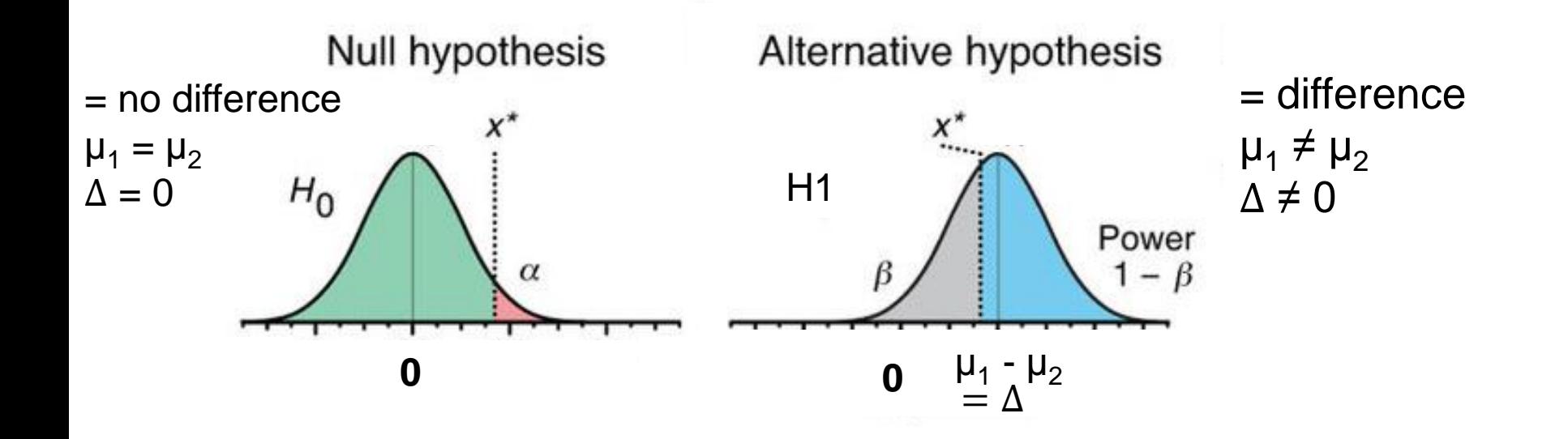

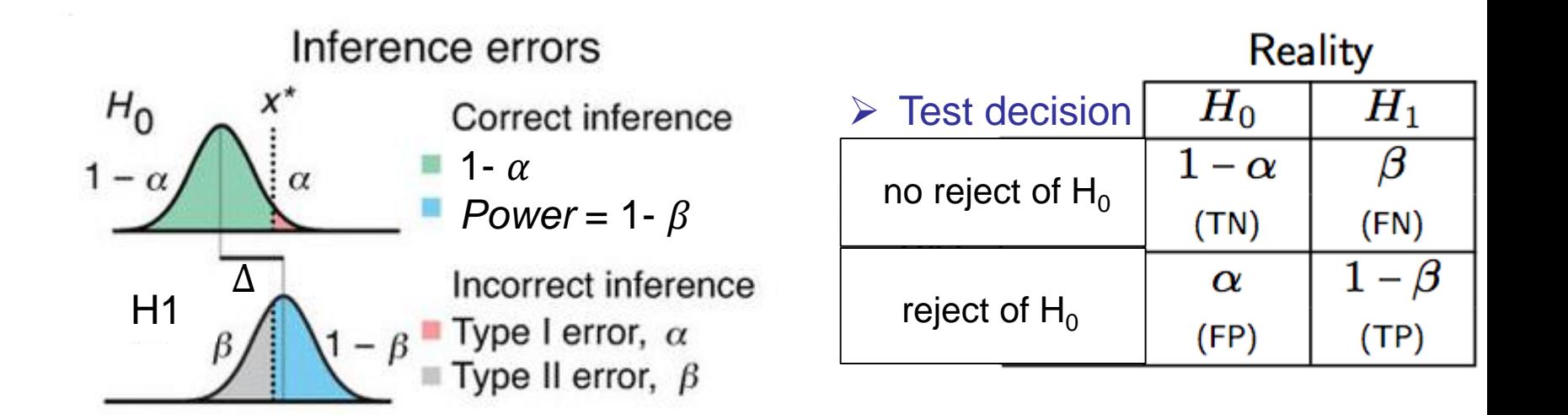

## Impact on power

Power increases with effect size  $(\Delta)$ 

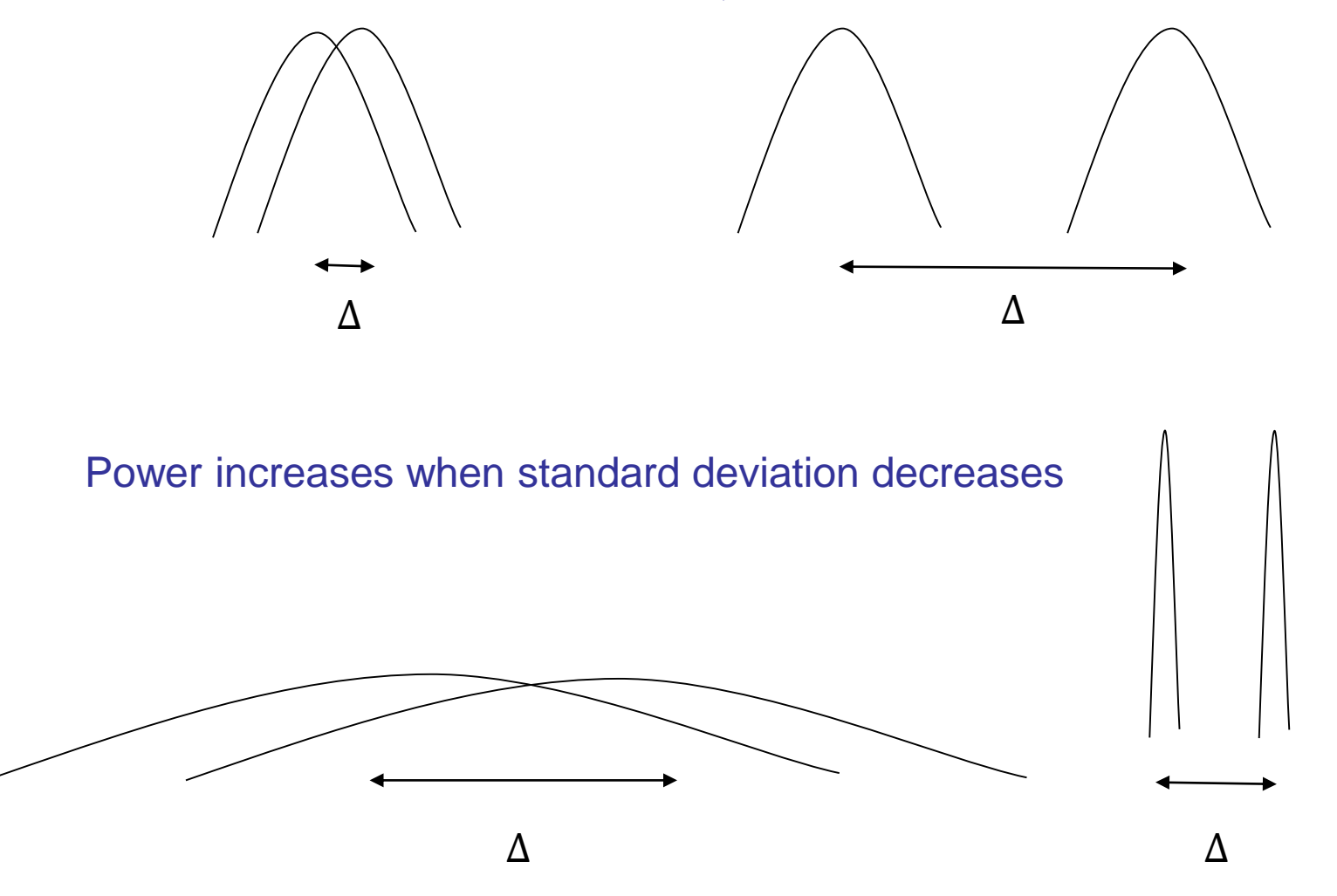

## Distribution of the difference of the means when there is none P-value

The p-value is defined as the probability to obtain, under H0, a value of the statistic (Student t, Z, Chi<sup>2</sup>...) at least as extreme as the observed value

P( | statistics | > observed value / H<sub>0</sub> )  $\leq \alpha$ 

- $\triangleright$  report always your stat to have the direction effect + give CI of estimated effect size
- $\triangleright$  p-value is automatically computed by software but only to report if reject of H0, i.e significant test at the  $\alpha$  risk (otherwise report NS for not significant)
- $\triangleright$  the higher your |stat|, the lower your-pvalue

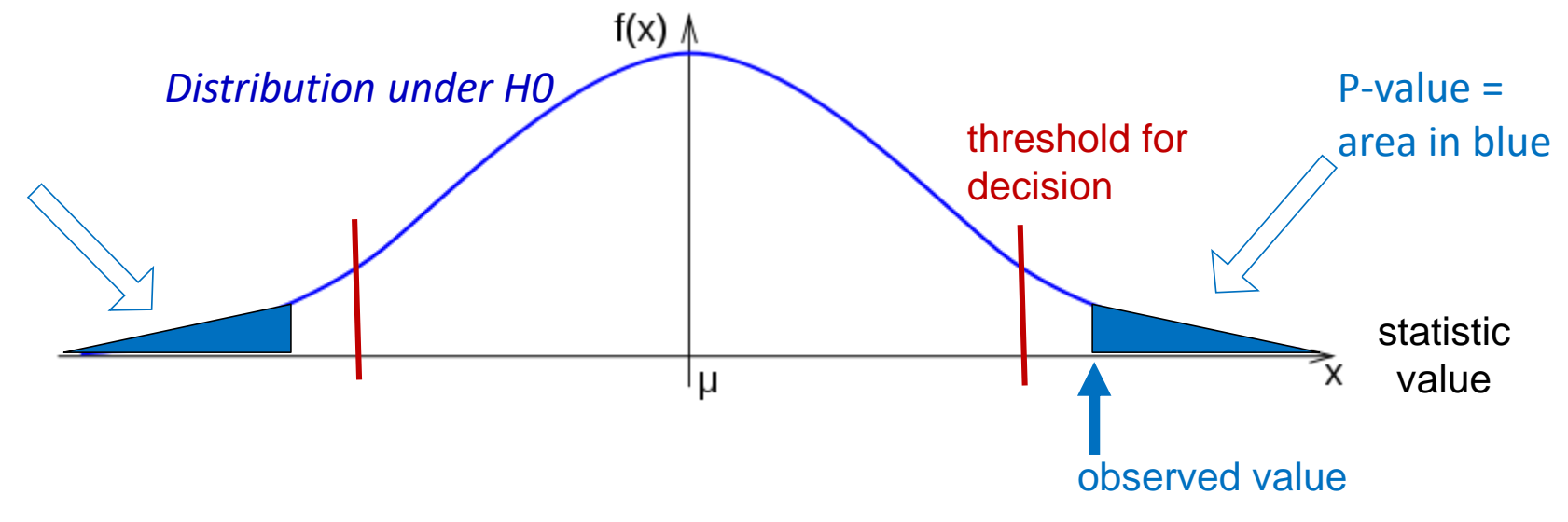

## P-value in a student test

 $\triangleright$  the higher your stat (eg. |t|), the lower your p-value, the higher your significacnce

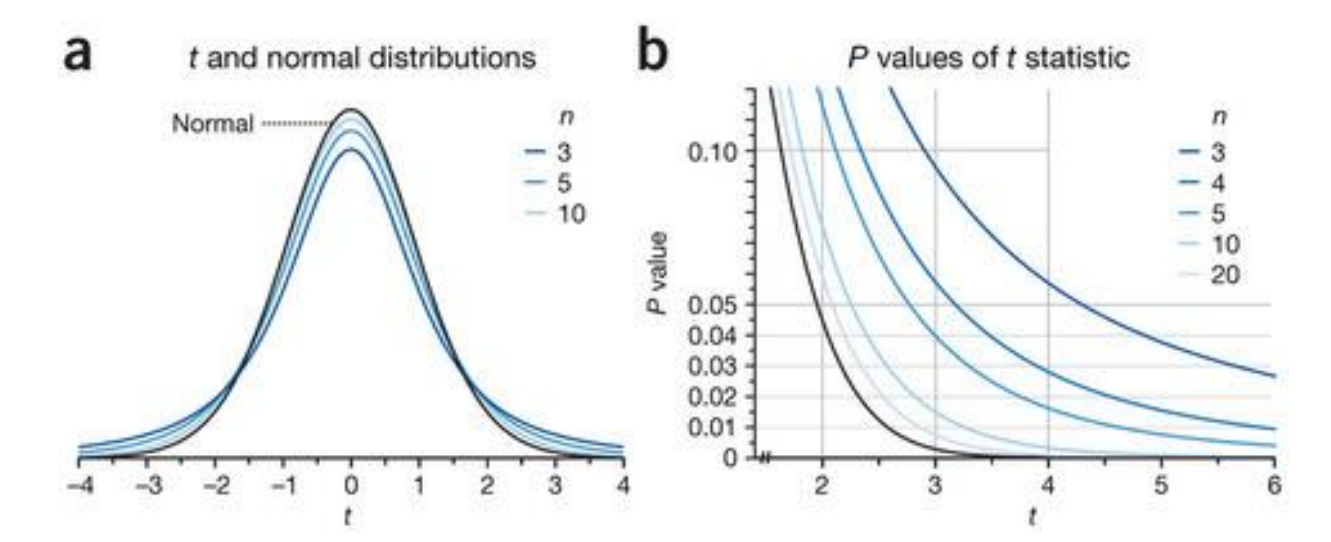

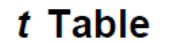

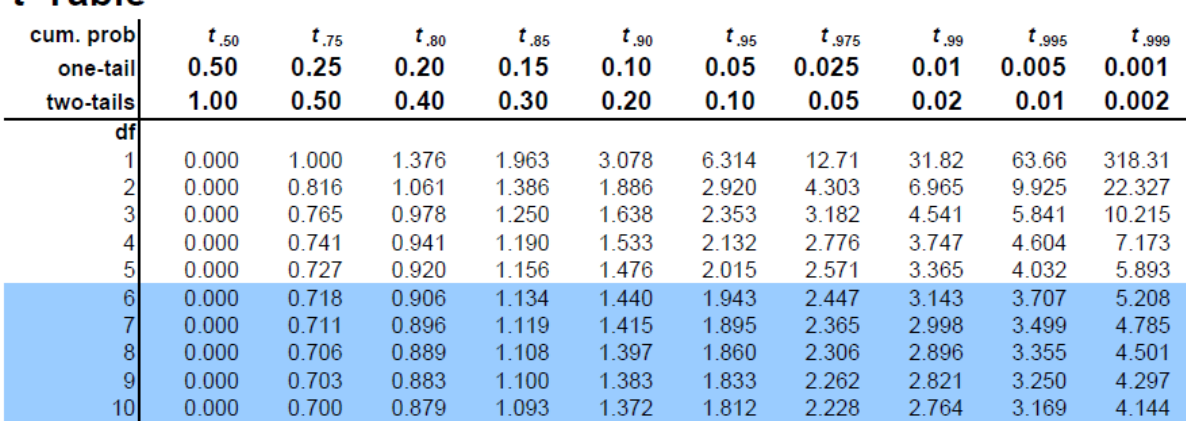

## Which statistical to use?

#### Mean comparison tests: how to choose?

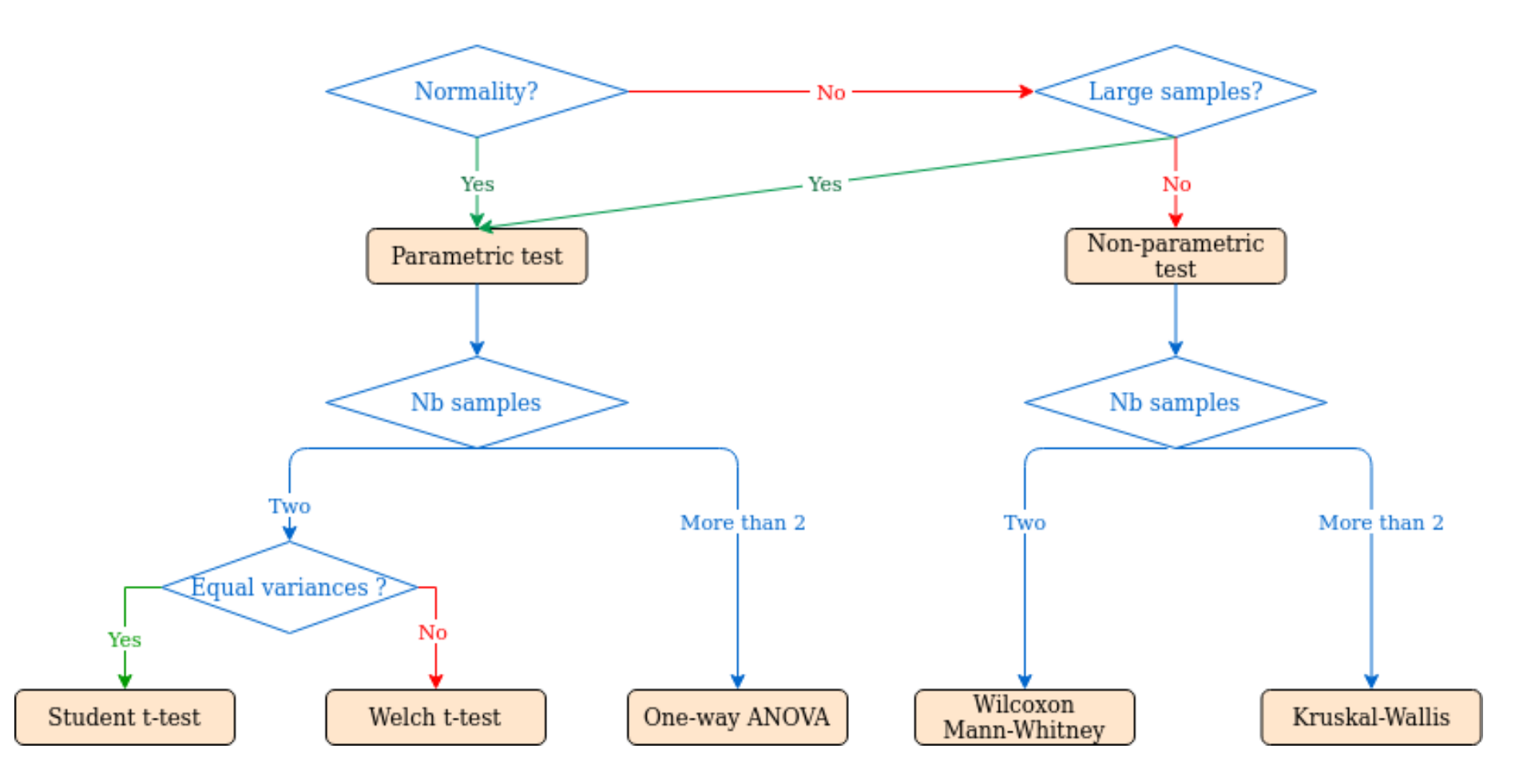

## Comparing more than 2 samples

- 1. Perform a global test
- = one-way ANOVA
- $\mathsf{H}_{\scriptscriptstyle{0}}$  : all population means are equal  $H_1$ : at least one of the means differs
	- $\triangleright$  the test compares the ratio of the variance among the sample means to the variance of each sample
	- 2. If significant, perform pair-wise comparisons = post-hoc tests

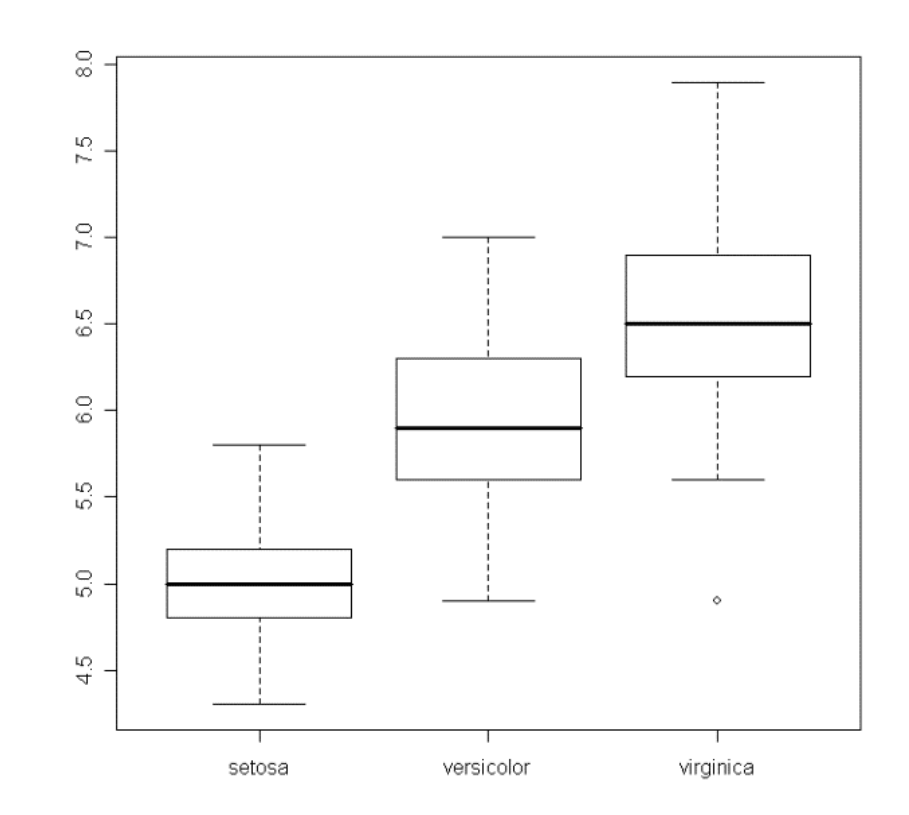

Linear regression = perfect for more complex situations

It is useful to consider a model for the observed data (on a single trait)

 $Y = \mu + \alpha + \beta + \gamma + \ldots$  + error

*eg. Microarray expression of a single gene Y =log2(intensity)*

 $\mu$  is the mean over all samples (all conditions)

error is the random error that is a mixture of measurement error and biological variability

the other terms are systematic deviations from the mean, due to the factors of interest (treatments, tissue…) and technical effects (batch, platform,…)

 $\triangleright$  We test the simplest model:

H<sub>0</sub>:  $Y = \mu +$  error while  $\alpha$ ,  $\beta$  ... = 0

=> Extendable to more complicated models with several factors and interactions

## Example: testing a genetic variant on expression

- Y = expression
- G = genotypes of a biallelic variant

Model:  $y = \alpha + \beta G$ 

> Test:

HO: no effect  $(\beta=0)$ H1: effect  $(\beta \neq 0)$ 

$$
t_{n-2} \sim \beta / \sigma^2_{\beta}
$$

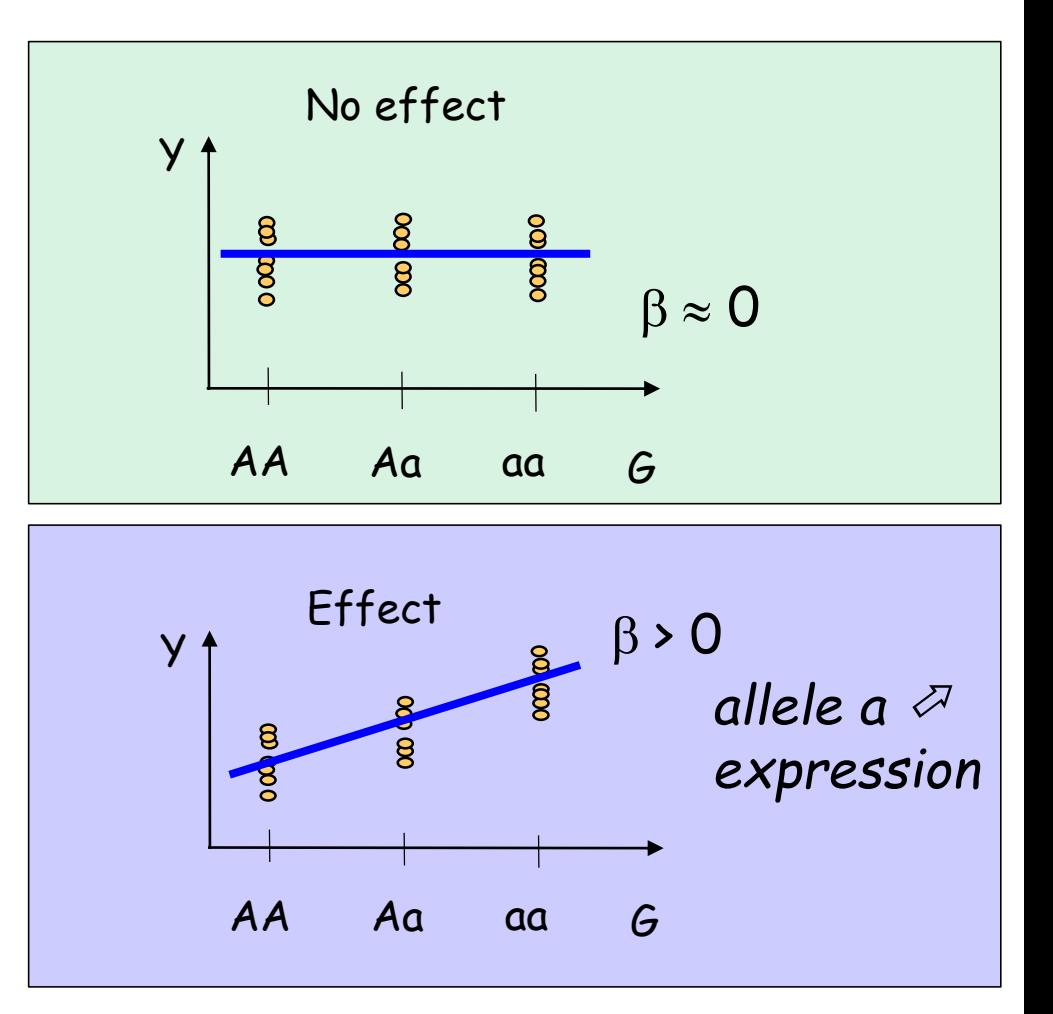

# See Document:

CovCorReg.pdf

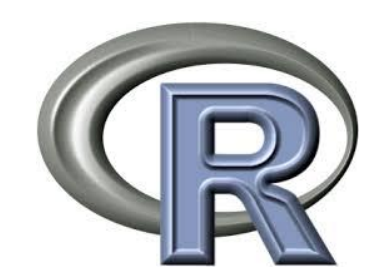

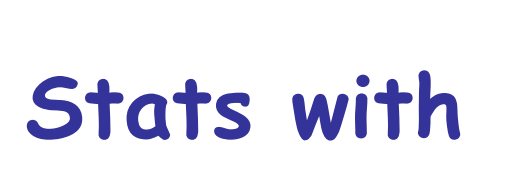
## Some graph examples for qualitative variables

#### **Cross-tabulations of occurrences using table()**

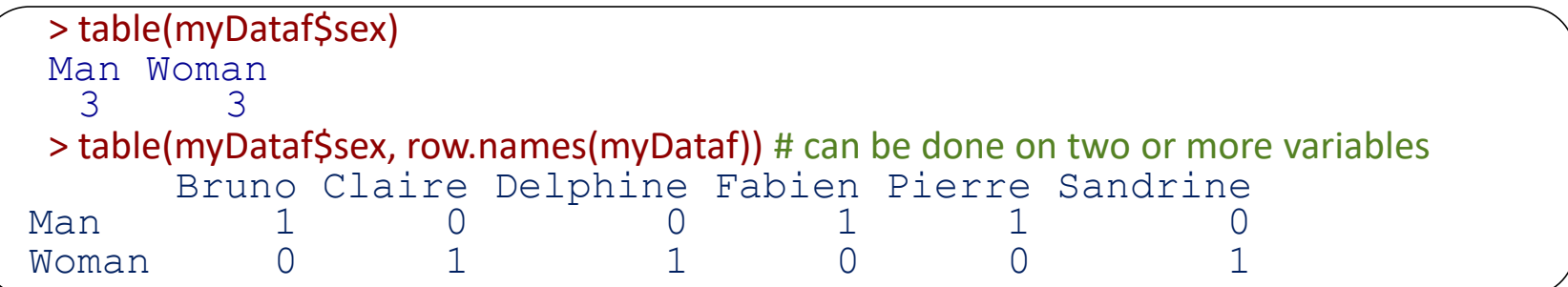

#### **Display proportions using pie() or barplot()**

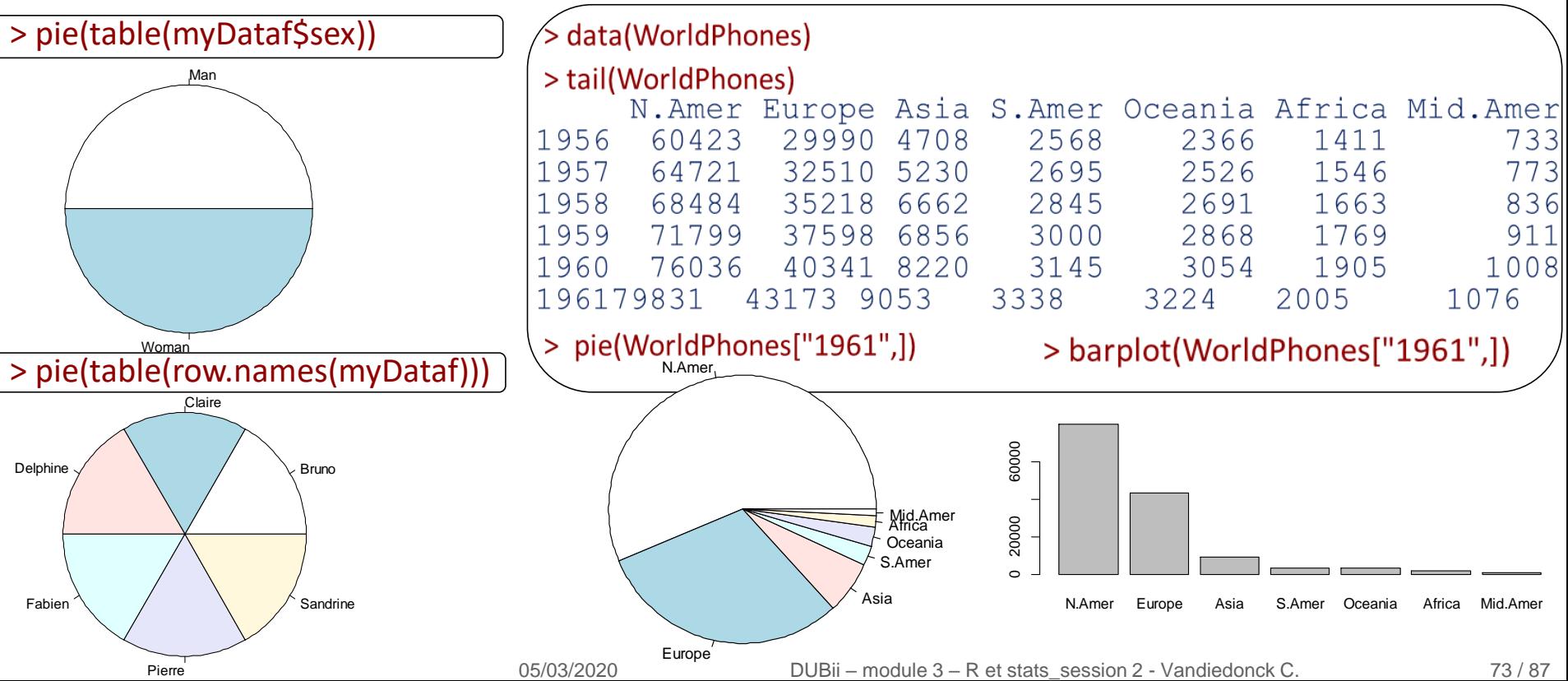

## Plotting distributions for continuous quantitative variables

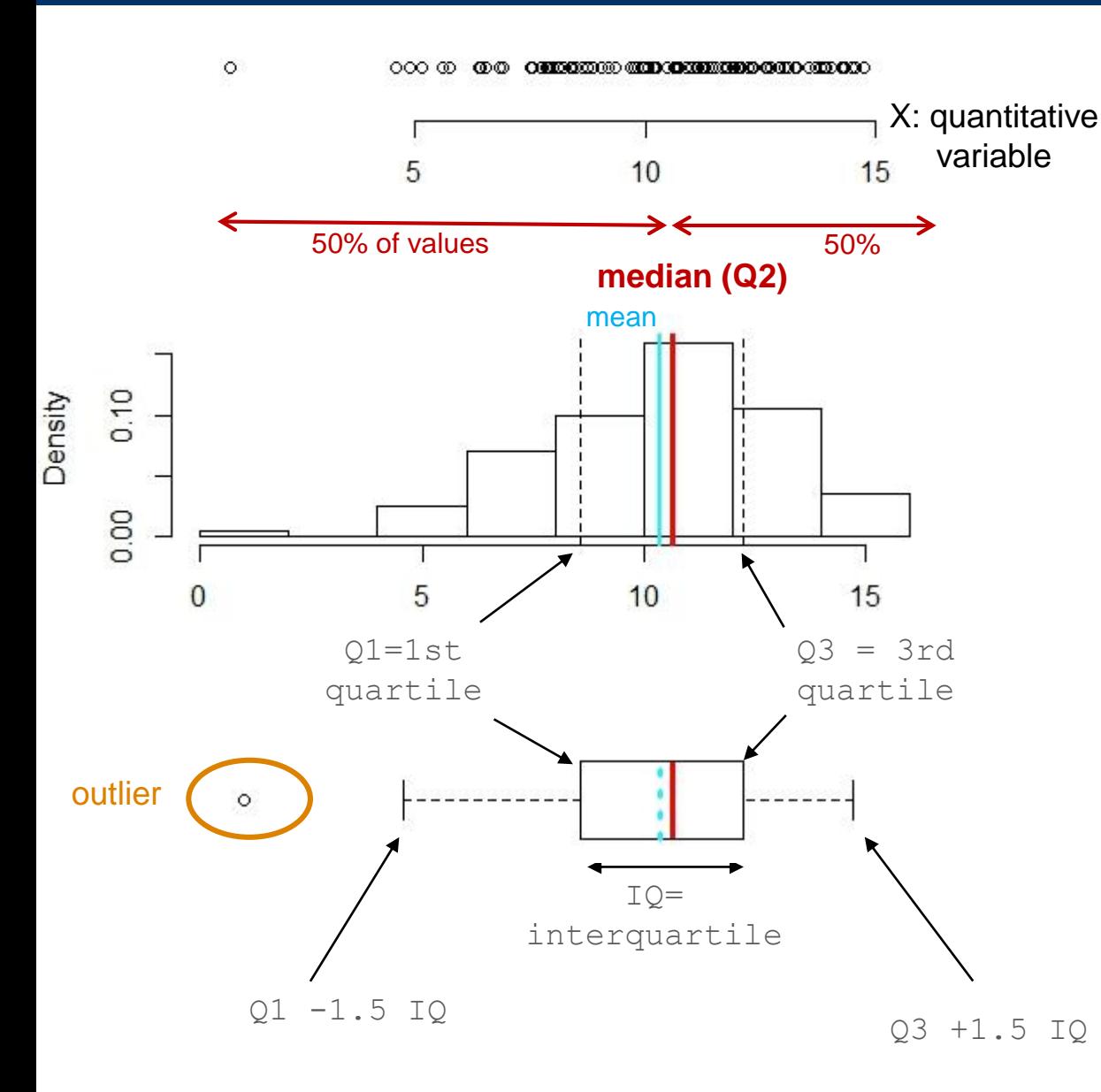

stripchart()

« vertical » =F by default

#### hist()

« freq  $\infty$  = T by default to display counts while = F to display density

boxplot() does not display the mean but the median « range »=1.5 by default =  $k^*IQ$ distance of whisker edges if 0: up to min and max, no outliers « outlines »=T to display outliers by default, F to hide outliers

### Some graph examples for quantitative variables

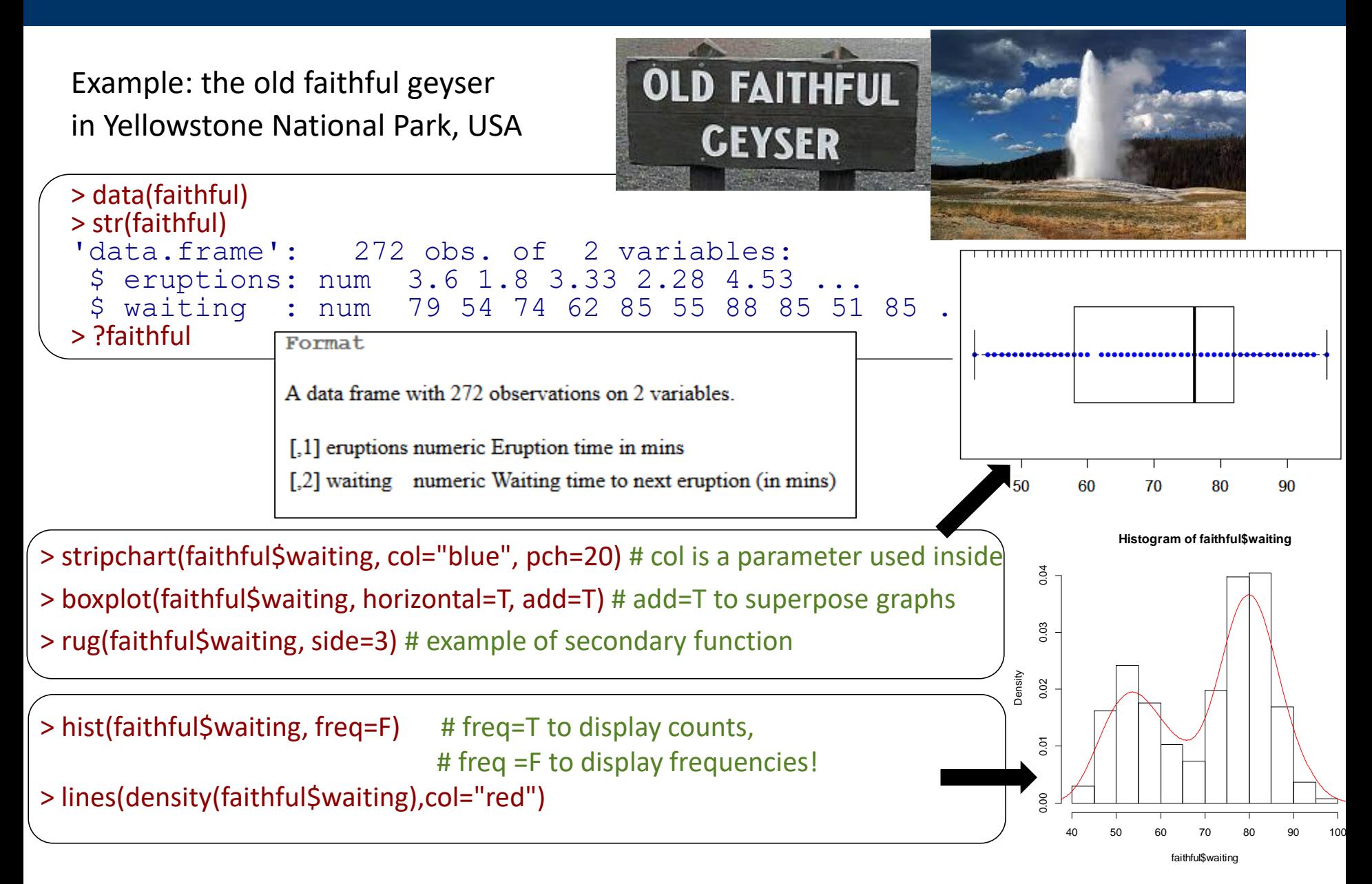

## Frequency distributions of quantitative variables

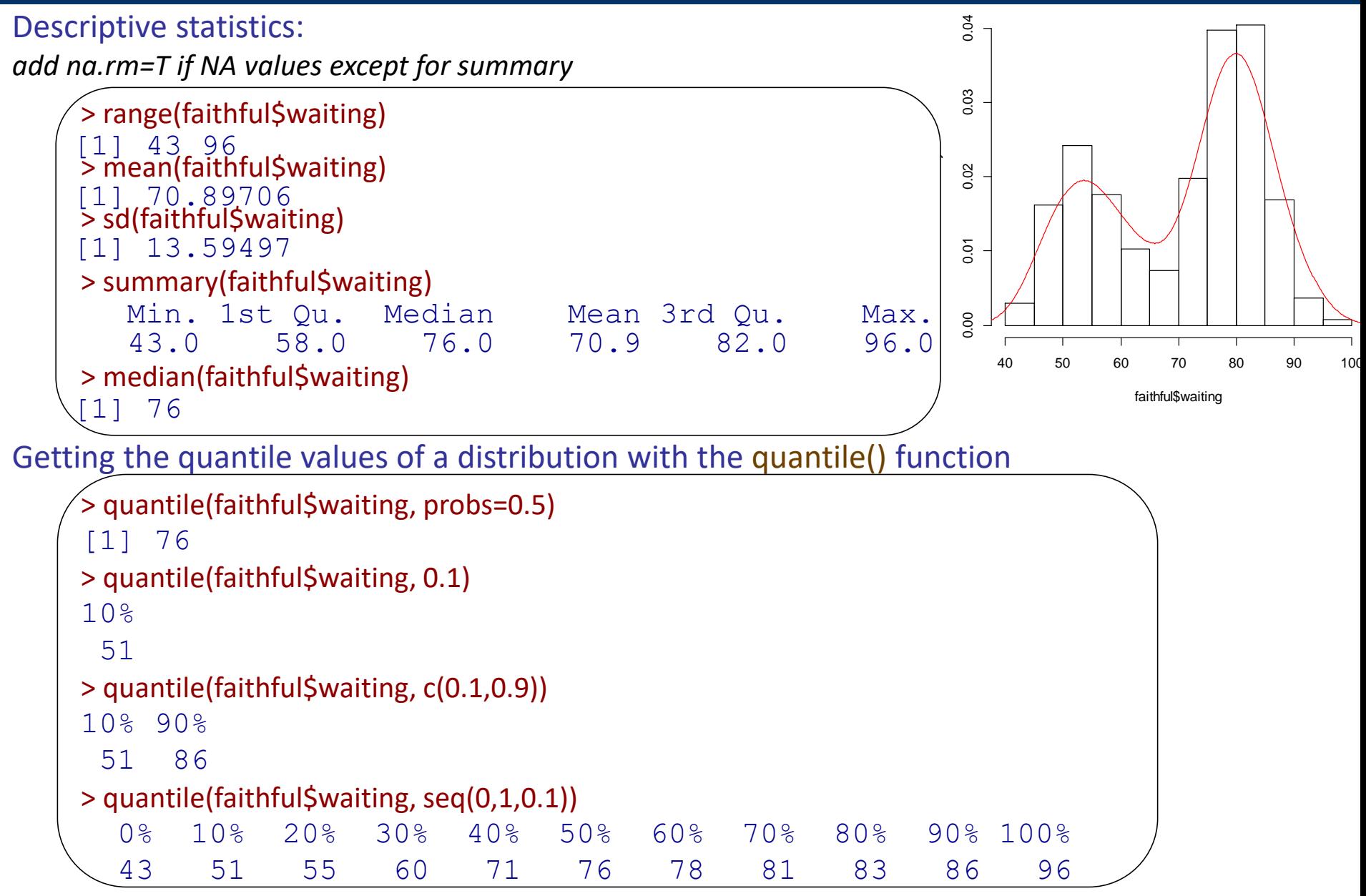

05/03/2020 DUBii – module 3 – R et stats\_session 2 - Vandiedonck C. 76 / 87

## Why not using barplots for quantitative data?

### **A MUST READ THREAD:**

[https://twitter.com/T\\_Weissgerber/status/1040576802979233793](https://twitter.com/T_Weissgerber/status/1040576802979233793)

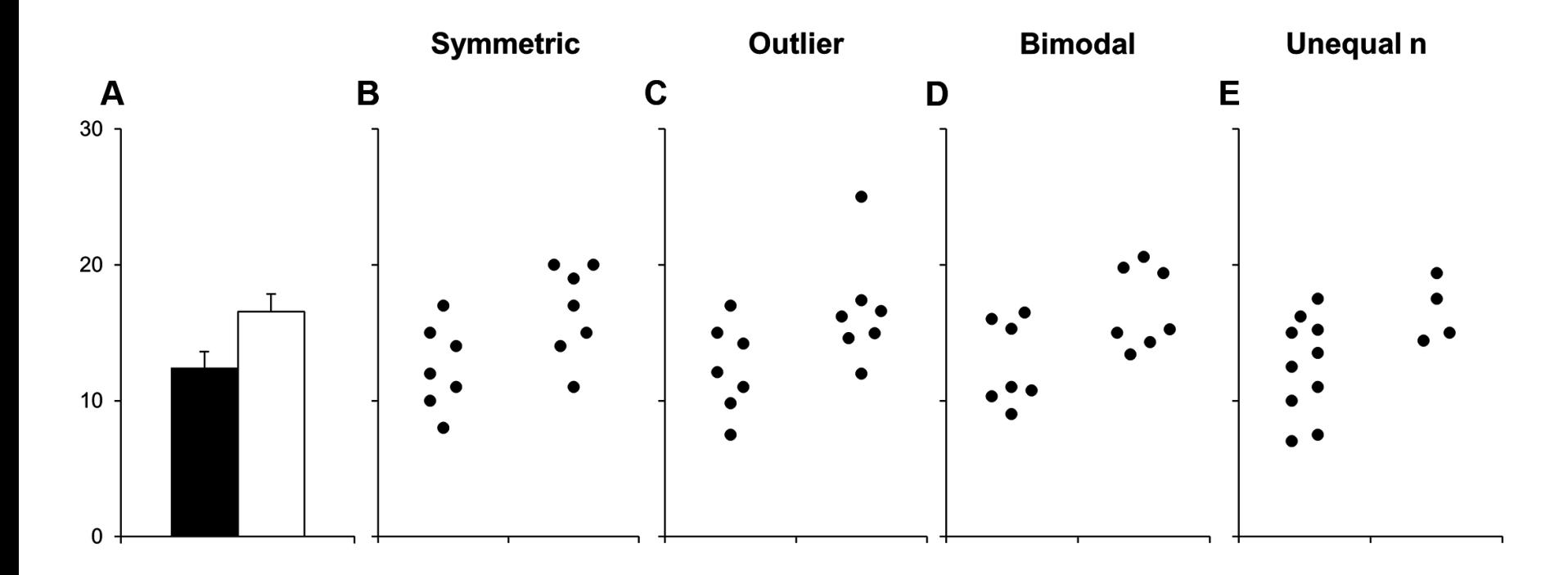

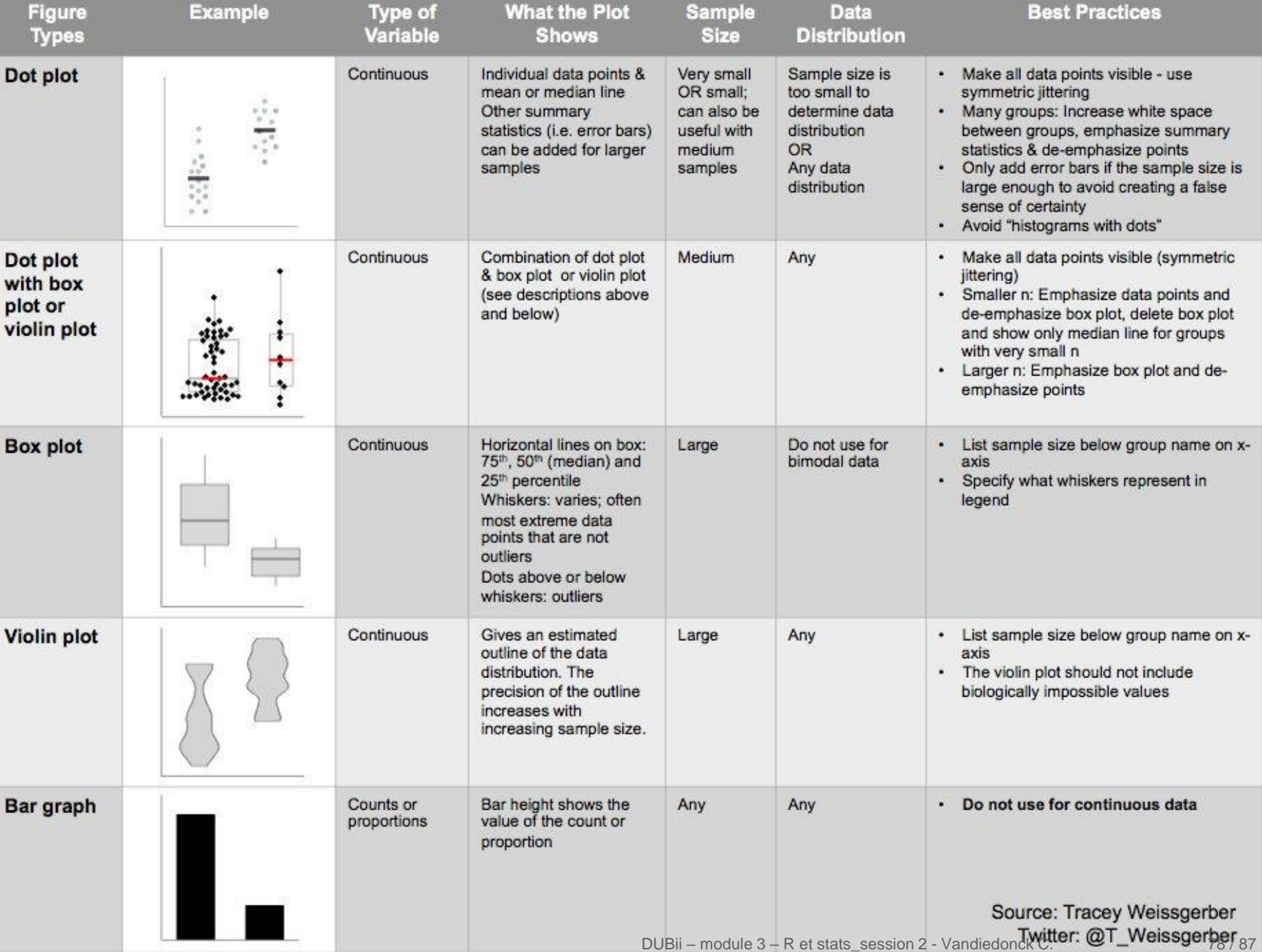

### Alternative to barplots

<https://audhalbritter.com/alternatives-to-barplots/>

<https://cran.r-project.org/web/packages/sinaplot/vignettes/SinaPlot.html> <https://micahallen.org/2018/03/15/introducing-raincloud-plots/>

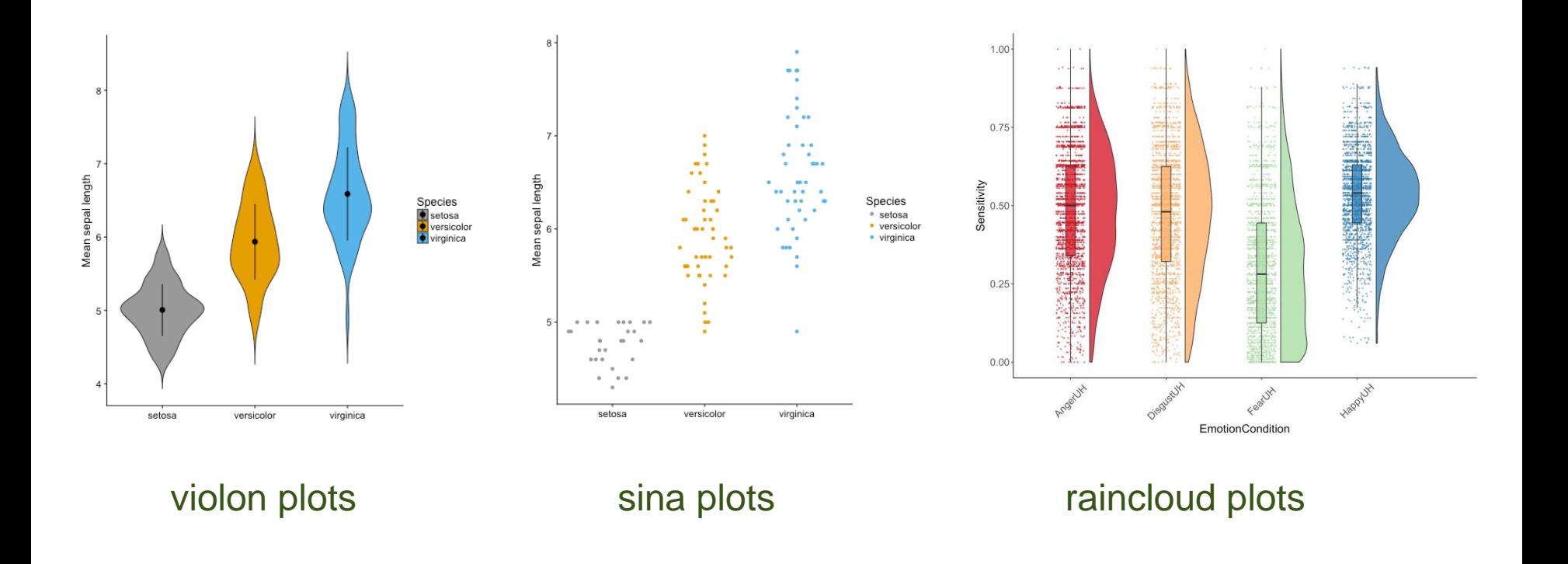

## Known probablility laws of random variables

#### For a given probability law, the corresponding R name is:

*( cf Quick R: http://www.statmethods.net/advgraphs/probability.html)*

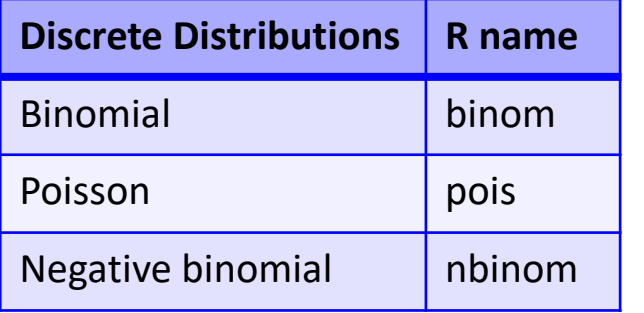

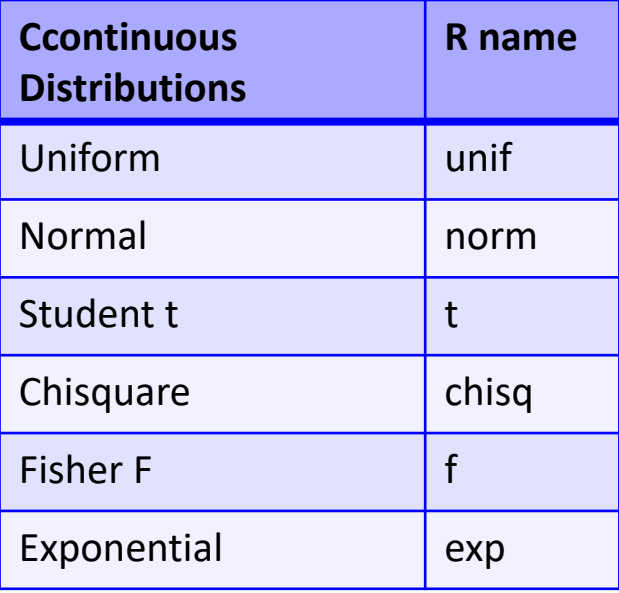

Getting **random** values drawn from the law using r*name*()

Getting the **quantile** values of a known probability law using q*name*()

Getting the **density** function using d*name*()

Getting the **cumulative distribution function** using p*name*()

## Examples for discrete laws

#### Getting **random values** drawn from the law using r*name*()

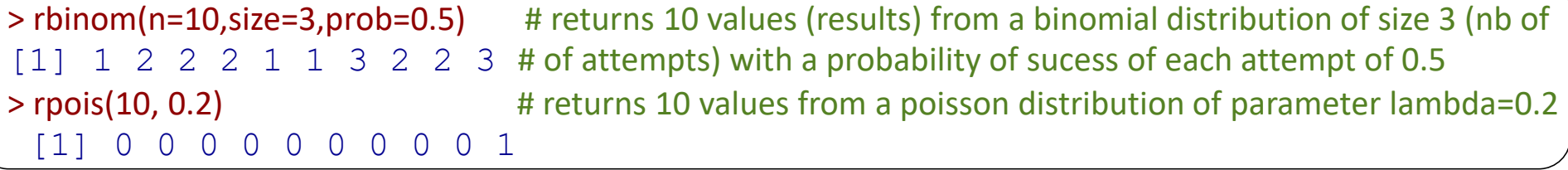

#### Getting the **density function** using d*name*()

 $\rightarrow$  returns the probability of a specific discrete value k :  $P(X = k)$ 

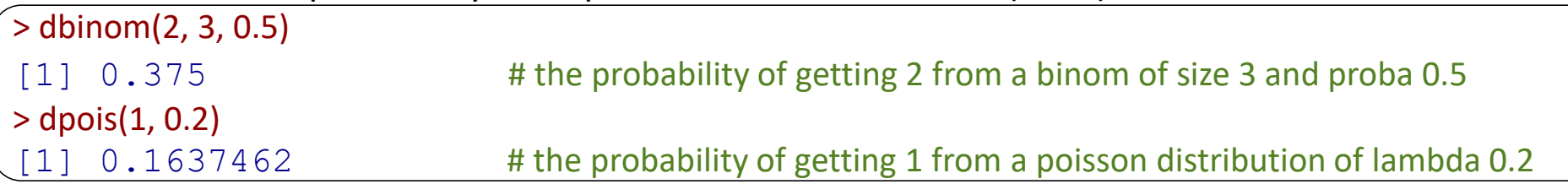

#### Getting the **cumulative density function** using p*name*()

-> returns the cumulative probability  $P(X \le k) = P(X=0)+(PX=1)+...+P(X=k)$ 

> pbinom(2, 3, 0.5)

 $0.875$  # the probability of getting values  $\leq 2$  from a binom of size 3 and proba 0.5

> ppois(3, 0.2)

[1] 0.9999432 # the probability of getting values ≤ 3 from a poisson distribution of lambda 0.2

## Examples of continuous variables

### Getting the **density** function using d*name*()

-> returns the distribution = the value of the probability distribution  $f(x)$  (on the Y axis) for x

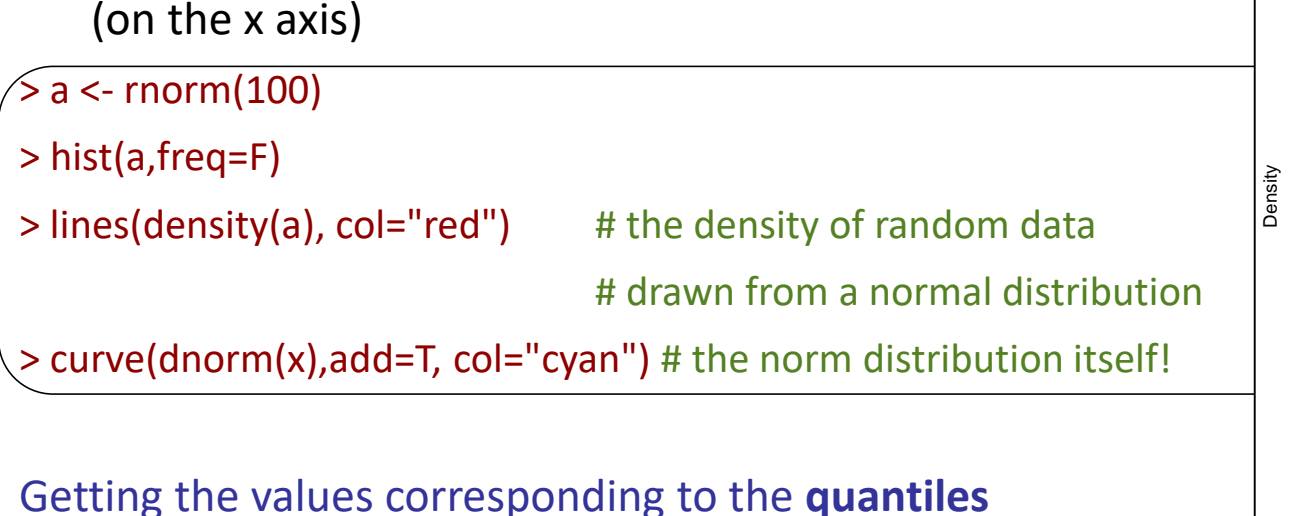

```
> qnorm(p=c(0.025,0.5),mean=0,sd=1, lower.tail=T)
```
 $[1]$   $-1.959964$  0.000000 # values k such as  $P(x \le k) = 2.5\%$  or 50% of the data

#### Getting the **cumulative distribution function** of a known probability law using p*name*()

> pnorm(c(1.96,0),mean=0,sd=1, lower.tail=F)

 $[1]$  0.0249979 0.5000000 # probabilities of getting a value of  $X \le k$ ,  $P(X \le k)$ 

0.0 0.1 0.2 0.3 0.4

 $0.2$ 

 $\overline{0}$ 

 $0.0$ 

 $0.4$ 

 $0.3$ 

a

-2 -1 0 1 2

### Statistics examples for a continuous variable

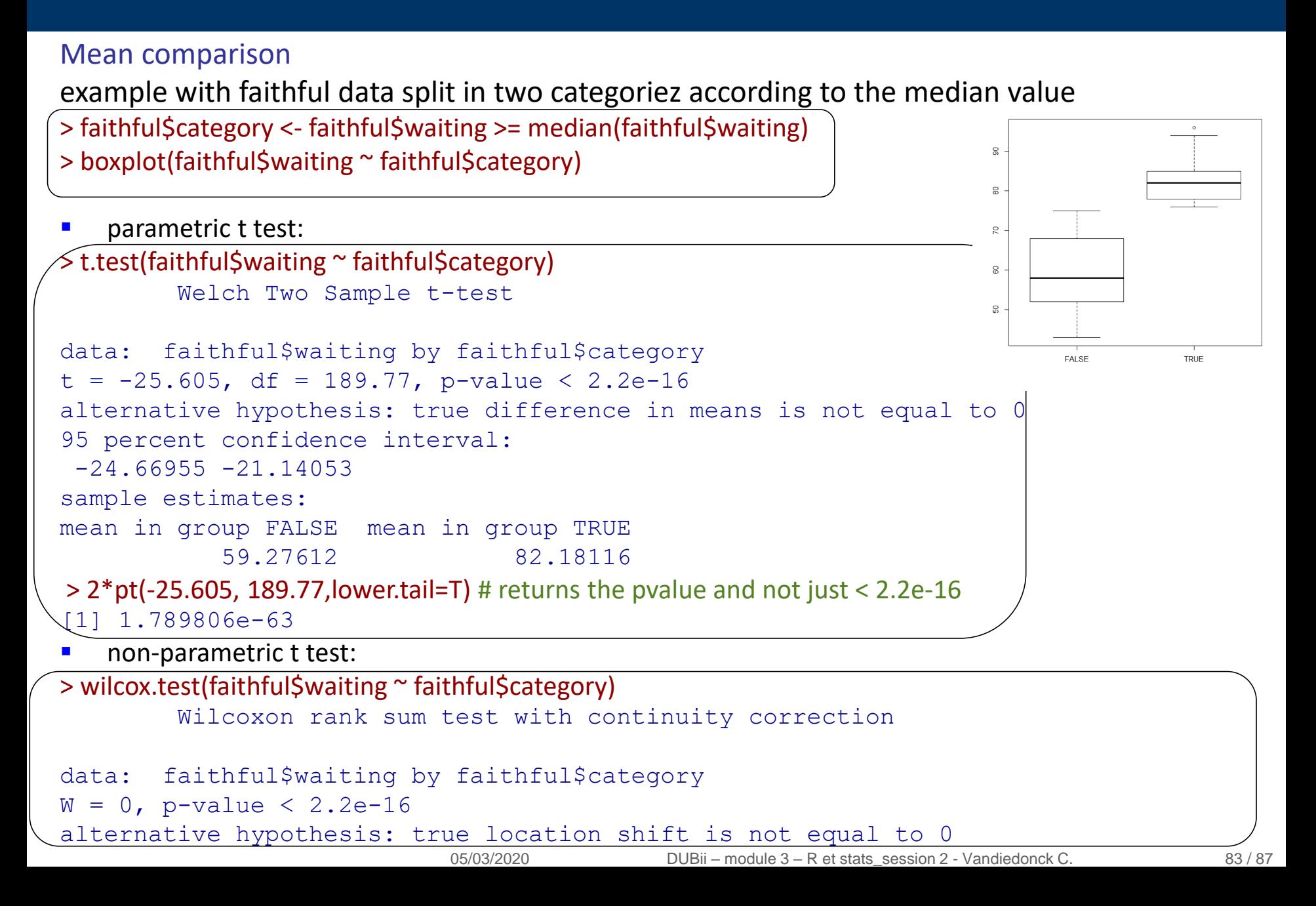

### Graph and statistical test examples for quantitative variables

Scatter plot:

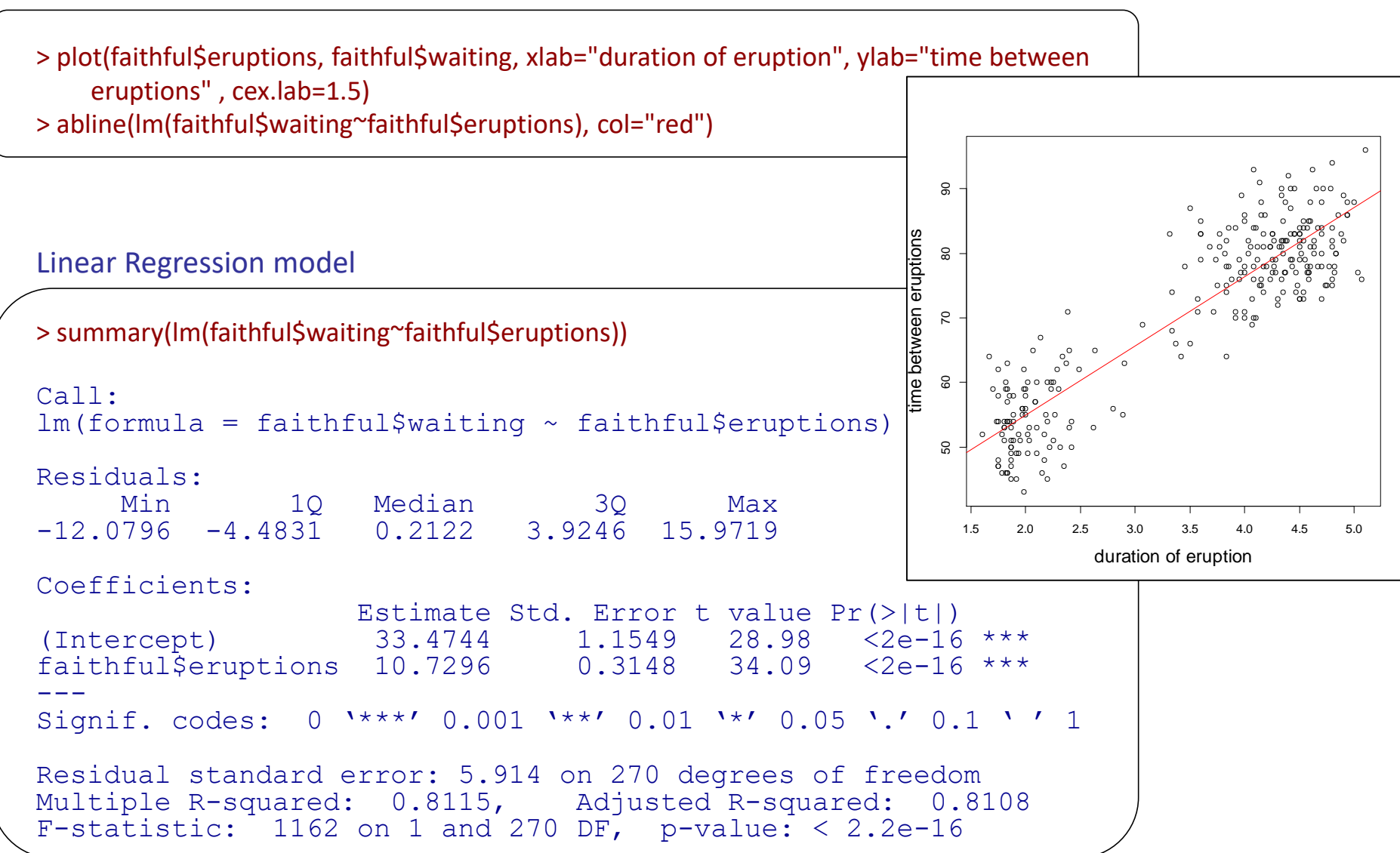

### Graph and statistical test examples for quantitative variables

Correlation tests between two continuous varaibles

parametric test:

> cor.test(faithful\$eruptions, faithful\$waiting) # by default parametric Pearson correlation test

```
Pearson's product-moment correlation
data: faithful$eruptions and faithful$waiting
t = 34.089, df = 270, p-value < 2.2e-16
alternative hypothesis: true correlation is not equal to 0
95 percent confidence interval:
 0.8756964 0.9210652
sample estimates:
      cor 
0.9008112
> str(cor.test(faithful$eruptions, faithful$waiting))
List of 9
 $ statistic : Named num 34.1
  \ldots attr(*, "names") = chr "t"
 $ parameter : Named int 270
  \ldots attr(*, "names")= chr "df"
 $ p.value : num 0
 $ estimate : Named num 0.901
  \ldots attr(\star, "names") = chr "cor«
$ conf.int : atomic [1:2] 0.876 0.921
...
> cor.test(faithful$eruptions, faithful$waiting)$estimate^2 # the same determination coeff as with lm!
      cor 
0.8114608
```
### Graph and statistical test examples for quantitative variables

Correlation tests between two continuous variables

non -parametric test:

> cor.test(faithful\$eruptions, faithful\$waiting, method="s") # Spearman is the non-parametric cor test Spearman's rank correlation rho data: faithful\$eruptions and faithful\$waiting  $S = 744660$ , p-value < 2.2e-16 alternative hypothesis: true rho is not equal to 0 sample estimates: rho 0.7779721 Warning message: In cor.test.default(faithful\$eruptions, faithful\$waiting, method = "s") : Cannot compute exact p-value with ties

# Practicals:

# A\_first\_data\_analysis.html

# and finish

# descriptive-statictics.html

05/03/2020 DUBii – module 3 – R et stats\_session 2 - Vandiedonck C. 87 / 87